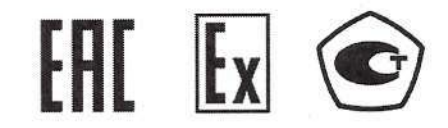

**УТВЕРЖДАЮ** Генеральный директор OOO IIK «PYHA» А.Е. Горевой января 2022 года

# РАСХОДОМЕРЫ УЛЬТРАЗВУКОВЫЕ

# КАТФЛОУ

# Руководство по эксплуатации

PYHC.170.00.000 PЭ

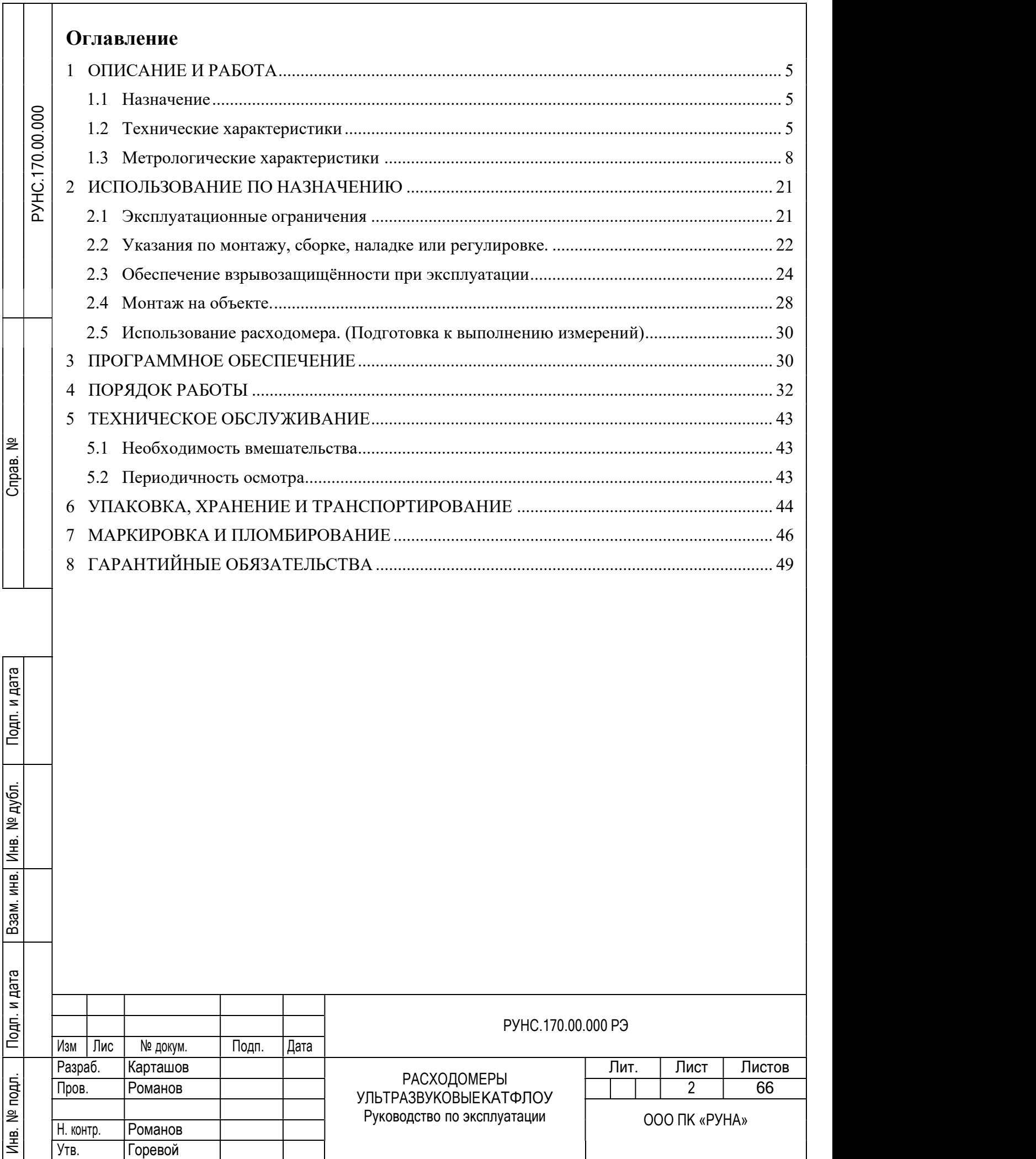

Настоящий документ распространяется на расходомер ультразвуковой «КАТФЛОУ» (далее – расходомер) и предназначен для ознакомления с устройством расходомера и порядком его эксплуатации.

В связи с постоянной работой по усовершенствованию прибора, в расходомере возможны отличия от настоящего руководства, не влияющие на метрологические характеристики и функциональные возможности прибора.

Расходомер включен в Государственный реестр средств измерений и может использоваться как коммерческий и арбитражный прибор.

Расходомер ультразвуковой «КАТФЛОУ» зарегистрирован в Государственном реестре средств измерений РФ под № 72809-18 (свидетельство об утверждении типа средств измерений RU.C.29.001.A №71591).

Материалы, представленные в настоящем документе, можно копировать и распространять при соблюдении следующих условий:

-весь текст должен быть скопирован целиком, без каких бы то ни было изменений и сокращений;

-все копии должны иметь ссылку на ООО ПК «РУНА»;

-настоящий материал нельзя распространять в коммерческих целях с целью извлечения прибыли.

КАТФЛОУ взрывозащищённого исполнения соответствуют требованиям нормативных документов ТР ТС 012/2011 к взрывозащищённому электрооборудованию (сертификат соответствия № ТС RU C-RU.АЖ58.B.02595 Серия RU № 0363046.) РЭД ДОКУМЕНТОВ ТР ТС 012/2011 к взрывозащ<br>
соответствия № ТС RU C-RU.AЖ58.B.02595 С<br>
Удостоверяющие документы размещены н<br>
НЕ ПРИСТУПАЙТЕ К РАБОТЕ, НЕ<br>
РУКОВОДСТВОМ ПО ЭКСПЛУАТАЦИИ!

Удостоверяющие документы размещены на сайте http://www.run-a.ru

# НЕ ПРИСТУПАЙТЕ К РАБОТЕ, НЕ ОЗНАКОМИВШИСЬ С НАСТОЯЩИМ РУКОВОДСТВОМ ПО ЭКСПЛУАТАЦИИ!

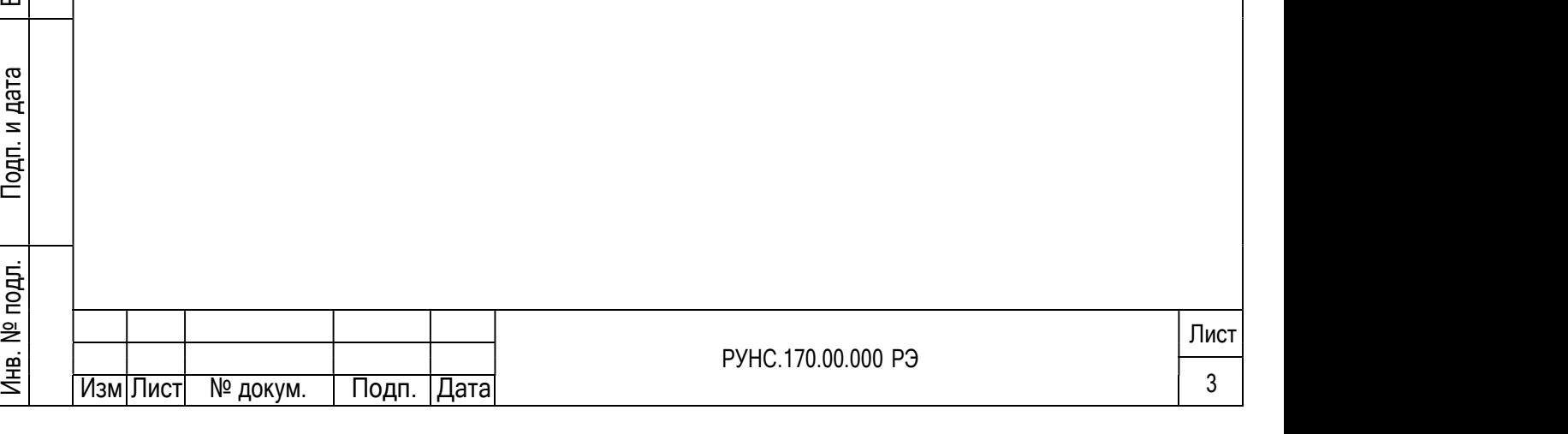

#### ПЕРЕЧЕНЬ ПРИНЯТЫХ СОКРАЩЕНИЙ

АБ - аккумуляторная батарея;

БИ - блок искрозащитный;

ВП- вторичный измерительный преобразователь;

DN - диаметр условного прохода;

НС - нештатная ситуация;

ПК - персональный компьютер;

ПЭП- преобразователь пьезоэлектрический;

ПУЭ – «Правила устройства электроустановок»;

ПЭЭП – «Правила эксплуатации электроустановок потребителями»;

УЗС - ультразвуковой сигнал.

# ГАРАНТИИ ИЗГОТОВИТЕЛЯ

Инв. № дубл.

Взам. инв. №

Изготовитель гарантирует соответствие расходомеров техническим условиям в пределах гарантийного срока 24 месяца с даты первичной поверки.

Гарантийный срок продлевается на время выполнения гарантийного ремонта (без учета времени его транспортировки), если срок проведения гарантийного ремонта превысил один календарный месяц.

Изготовитель не несет гарантийных обязательств в следующих случаях:

а) отсутствует паспорт на изделие с заполненным разделом «Свидетельство о приемке»;

б) изделие имеет механические повреждения;

в) изделие хранилось, транспортировалось, монтировалось или эксплуатировалось с нарушением требований эксплуатационной документации на изделие;

г) отсутствует или повреждена пломба с поверительным клеймом;

д) изделие или повреждена пломба с поверительным клеймом;<br>
а изделие или его составная часть подвергалось разборке или доработке.<br>
2

Неисправное изделие для выполнения гарантийного ремонта направляется в региональный или головной сервисный центр. и соверисному обслуживанию представлена на сайте http://www.run-a.ru информация по сервисному обслуживанию представлена на сайте http://www.run-a.ru информация по сервисному обслуживанию представлена на сайте http://www.

 $\begin{array}{c|c}\n\mathbf{g} & \mathbf{g} \\
\hline\n\mathbf{g} & \mathbf{g} \\
\hline\n\mathbf{g} & \mathbf{g}\n\end{array}$ Инфо

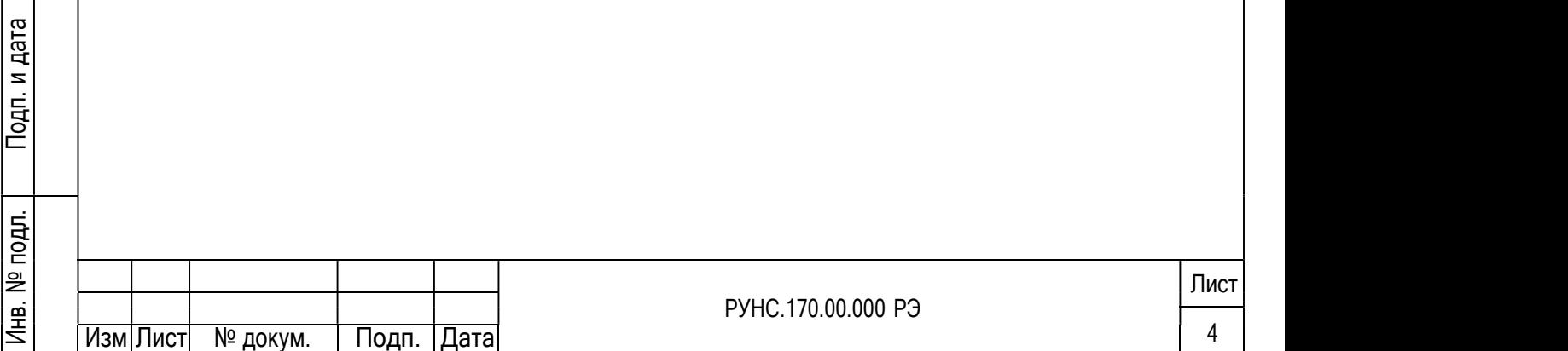

# 1 ОПИСАНИЕ И РАБОТА

#### 1.1 Назначение

1.1.1 Расходомер ультразвуковой «Катфлоу» с цифровой обработкой информации предназначен для оперативного измерения среднего объемного расхода и объема различных по составу и вязкости акустически проводящих жидкостей (воды, кислот, щелочей, растворов, пульп, нефти и нефтепродуктов, пищевых продуктов и т.д.) в напорных трубопроводах в различных условиях эксплуатации, в том числе во взрывоопасных зонах.

Инструкция по эксплуатации для расходомера взрывозащищенного исполнения находится на сайте http://www.run-a.ru

Расходомер выполняет измерения при постоянном и/или переменном (реверсивном) направлении потока жидкости в трубопроводе.

Расходомер обеспечивает измерение следующих параметров:

- среднего объемного расхода жидкости при прямом и обратном направлении потока;

- объема жидкости отдельно для прямого и обратного направления потока и интегрального объема жидкости;

- скорости потока жидкости.

1.1.2 Расходомер обеспечивает:

- вывод информации на встроенный дисплей и на персональный компьютер (ПК) через интерфейс RS-232, RS485 или USB;

- вывод результатов измерения в виде частотно-импульсных или нормированных токовых и потенциальных сигналов;

- автоматический контроль и индикацию наличия нештатных ситуаций и отказов;

защиту архивных и установочных данных от несанкционированного доступа

#### 1.2 Технические характеристики

1.2.1 Расходомеры Ex представляют собой комплект блоков в составе:

 преобразователь первичный (ПЭП) взрывозащищённого исполнения (одна или две парыв зависимости от модели и комплектации); 1.2 **Технические характеристики**<br>  $1.2.1$  Расходомеры Ех представляют собой<br>
— преобразователь первичный (ПЭП) взрывоза<br>
парыв зависимости от модели и комплектации);<br>
— преобразователь вторичный (ВП) взрывоза<br>
— клас эле

преобразователь вторичный (ВП) взрывозащищённого исполнения;

 клеммная коробка взрывозащищённого исполнения. да — клеммная коробка взрывозащищённого исполне<br>= — клеммная коробка взрывозащищённого исполне

1.2.2 Эксплуатационные характеристики блоков:

- код IP оболочек в соответствии с ГОСТ 14254-2015;

- класс электрооборудования по способу защиты человека от поражения

электрическим током, в соответствии с ГОСТ Р МЭК 536-94, ГОСТ 12.2.007.0;

Расходомер обеспечивает измерение среднего объемного расхода при скорости потока до 20 м/с в соответствии с формулой:

$$
Q = 2.83 \times 10^{-3} \times v \times D^2 \tag{1}
$$

где Q – средний объемный расход, м $3/q$ ; ен<br>
с де С — средний объе<br>
с V — скорость потока,<br>
D — внутренний диам

v – скорость потока, м/с;

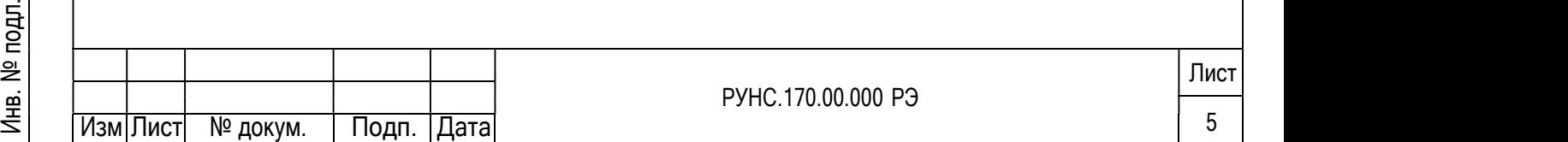

1.2.3 Чувствительность расходомера по скорости потока 0,01 м/с. климатические условия эксплуатации, приведены в таблице «Эксплуатационные характеристики блоков» (Таблица 1.1).

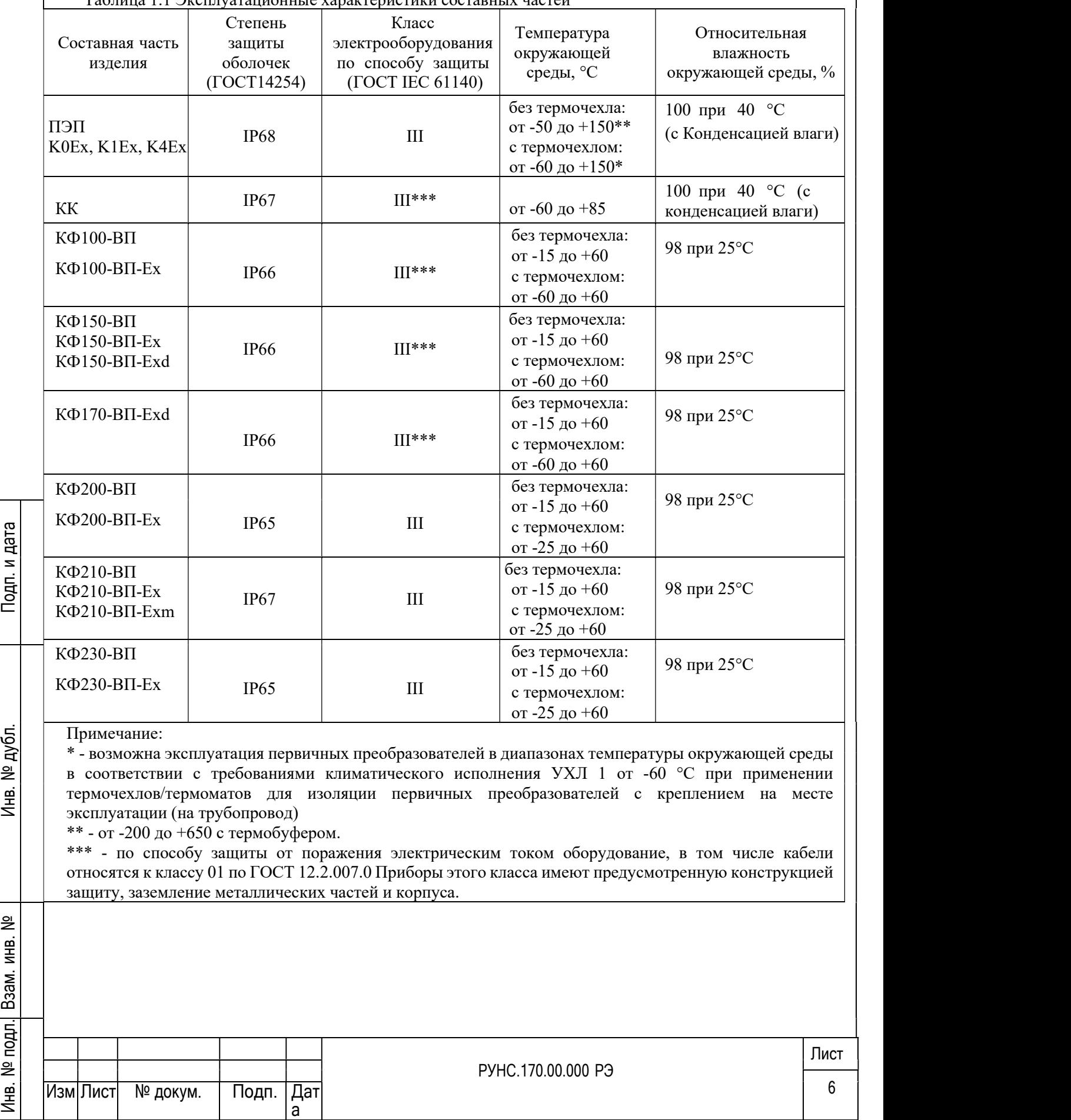

Таблица 1.1 Эксплуатационные характеристики составных частей

№

№

№

1.2.4 Маркировка взрывозащиты различных моделей расходомеров Ex, и

соответствующие схемы обеспечения взрывозащиты (Приложениях А, Б), перечислены в таблице «Маркировка и схемы обеспечения взрывозащиты» (Таблица 1.2)

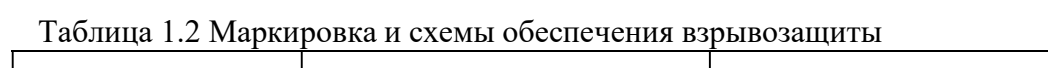

№

№

 $\overline{\phantom{a}}$ 

Подп. <sup>и</sup> дата

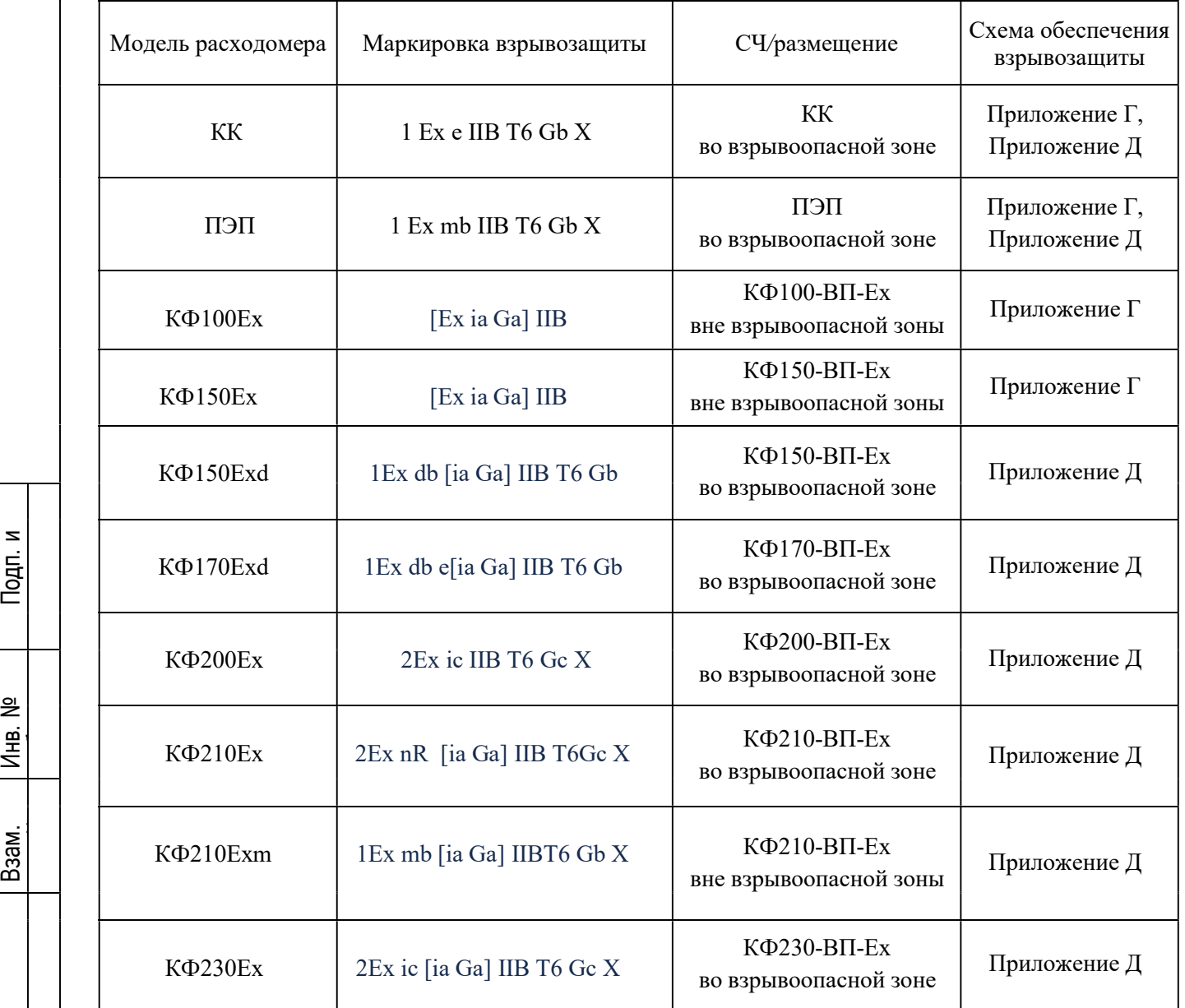

ПРИМЕЧАНИЕ. Знак «Х», следующий за маркировкой взрывозащиты, означает, что при эксплуатации расходомера необходимо соблюдать следующие особые условия:

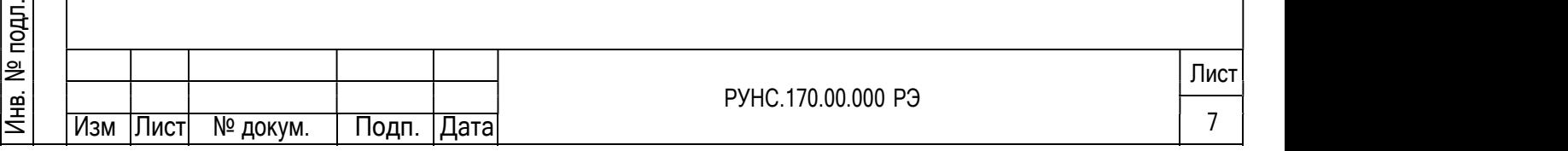

1) температурный класс расходомера определяется температурным классом ПЭП. При этом максимальная температура окружающей среды ПЭП должна соответствовать таблице

«Температурные классы» (Таблица 1.3);

2) в процессе монтажа, демонтажа, эксплуатации необходимо защищать от ударов торцевую излучающую зону ПЭП;

3) КК снабжена пластмассовыми кабельными вводами и должна быть предохранена от механических воздействий.

## 1.3 Метрологические характеристики

1.3.1 Пределы допускаемой относительной погрешности при измерении, регистрации, хранении и передаче результатов измерения среднего объемного расхода, объема жидкости при любом направлении потока, при условиях эксплуатации и монтажа, указанных в эксплуатационной документации на расходомер, составляют:

Таблица 1.3 – Метрологические характеристики

Взам. инв. №

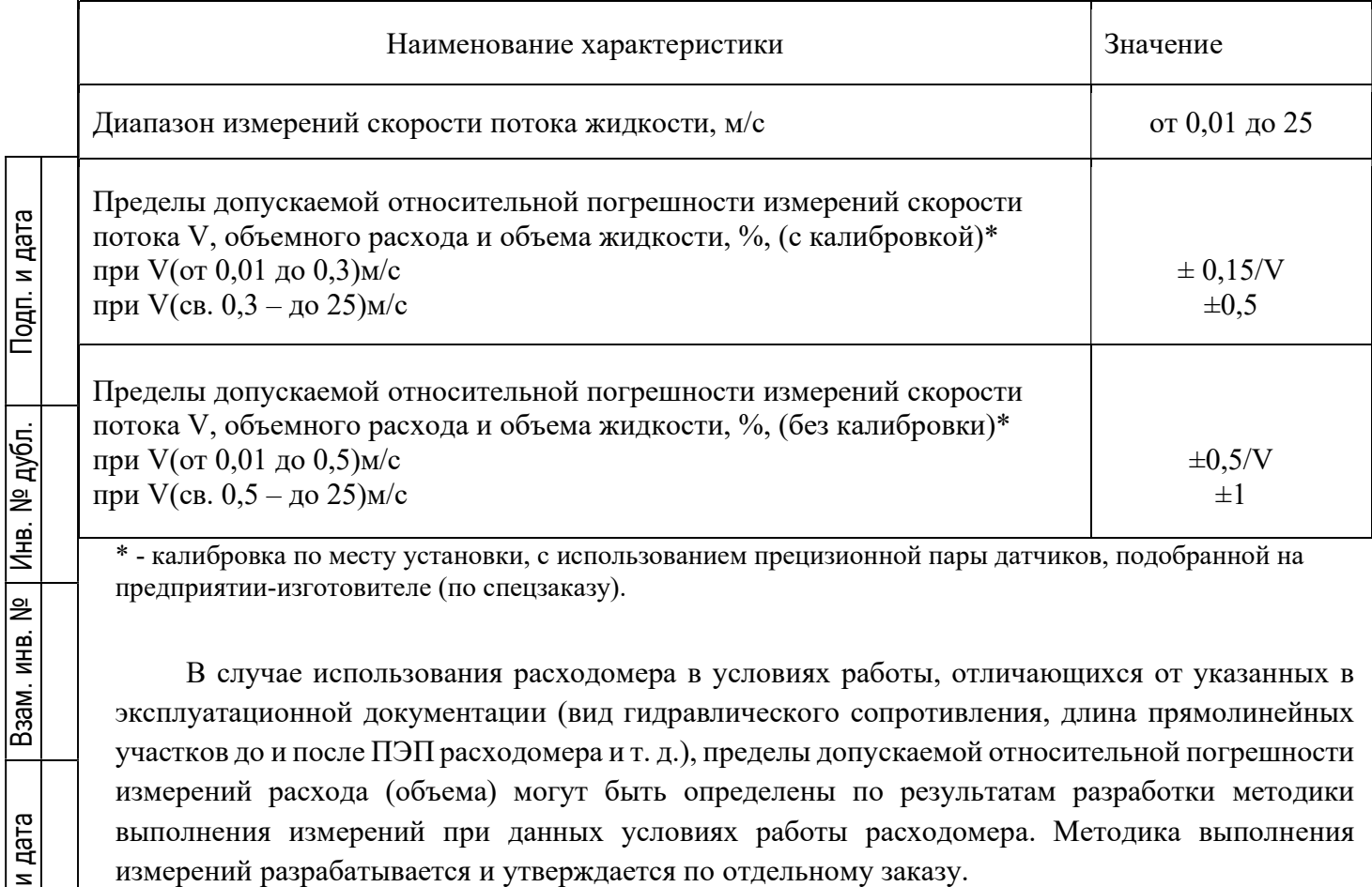

\* - калибровка по месту установки, с использованием прецизионной пары датчиков, подобранной на предприятии-изготовителе (по спецзаказу).

В случае использования расходомера в условиях работы, отличающихся от указанных в = В случае использования расходомера в условиях работы, отличающихся от указанных в<br>sall эксплуатационной документации (вид гидравлического сопротивления, длина прямолинейных участков до и после ПЭП расходомера и т. д.), пределы допускаемой относительной погрешности измерений расхода (объема) могут быть определены по результатам разработки методики выполнения измерений при данных условиях работы расходомера. Методика выполнения<br>
измерений разрабатывается и утверждается по отдельному заказу.<br>
Подполнения измерений разрабатывается и утверждается по отдельному заказу.

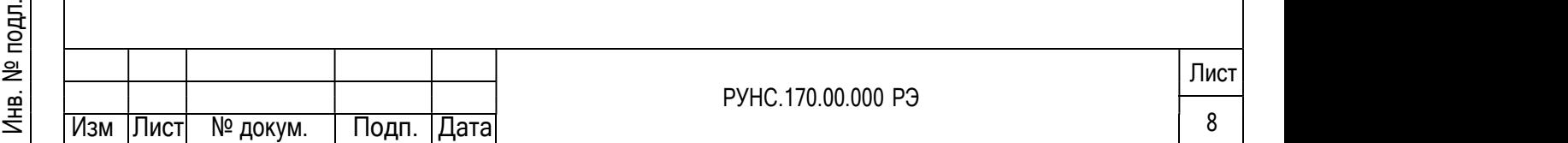

## 1.4 Комплект поставки

Комплект поставки расходомера соответствует таблице «Комплект поставки» (Таблица 1.4)

Таблица 1.4 Комплект поставки

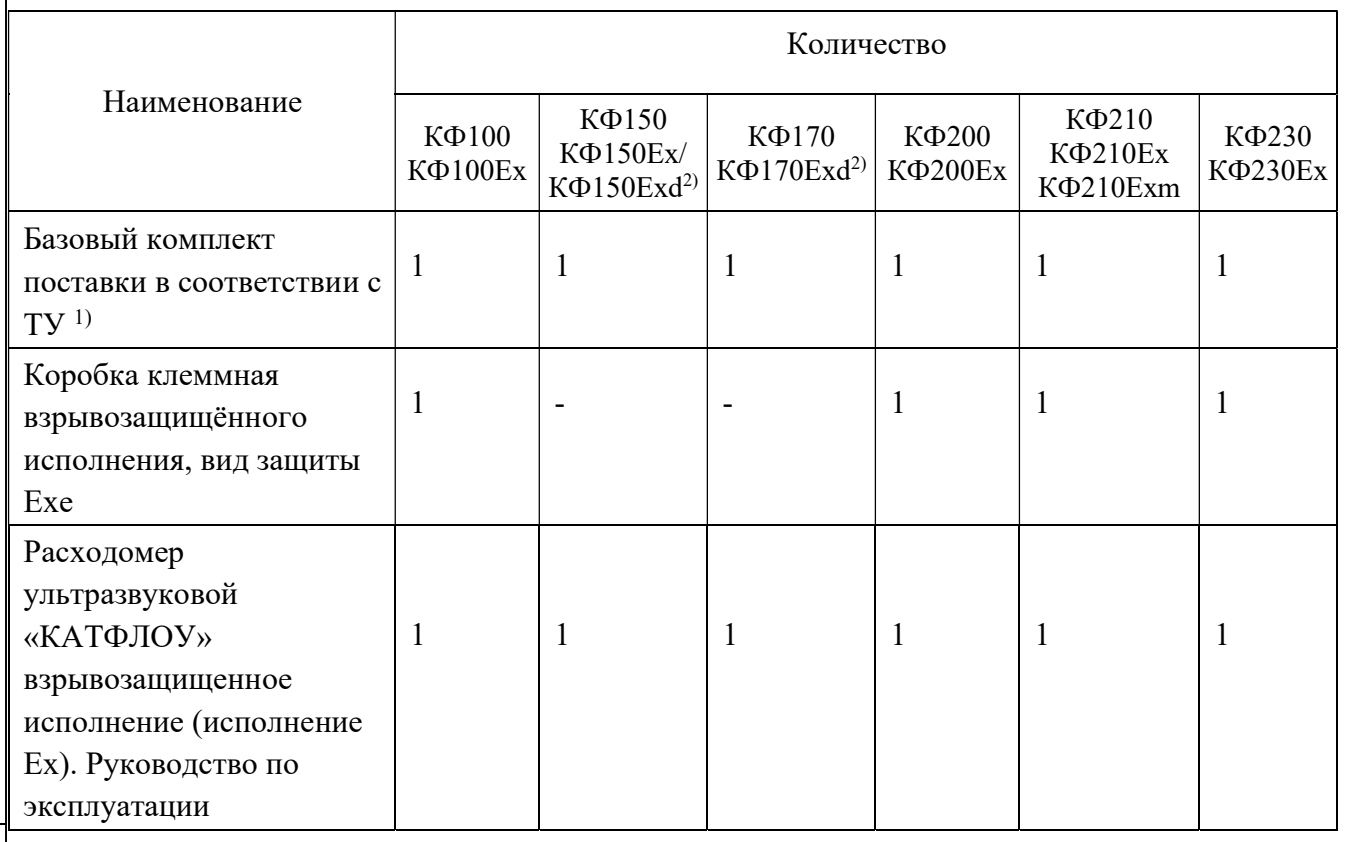

# ПРИМЕЧАНИЯ.

- 1) в состав расходомеров исполнения Ex входят ПЭП взрывобезопасного исполнения.
- 2) поставляется во взрывонепроницаемой оболочке

# Таблица 1.5 Температурные классы.

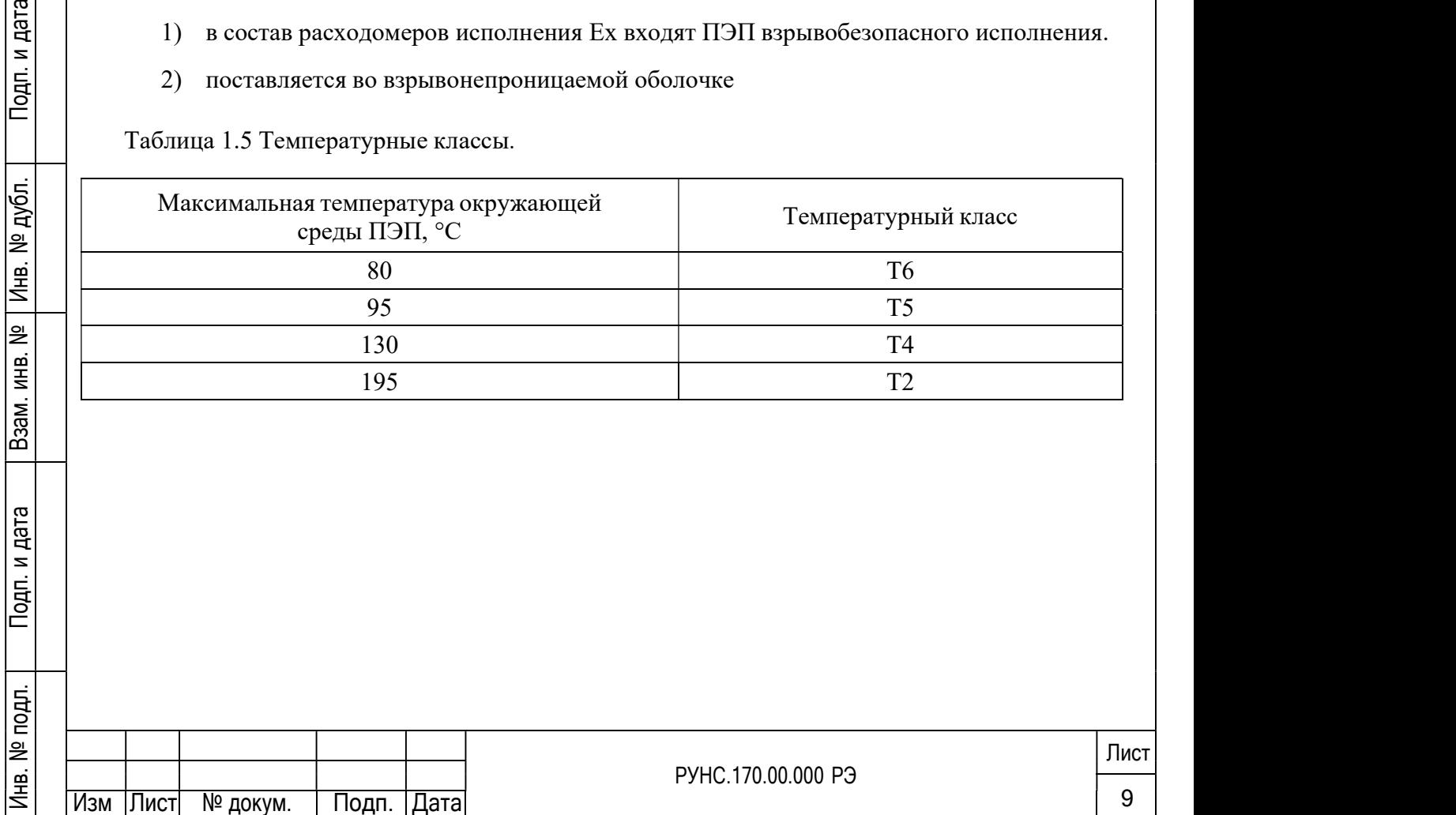

#### 1.5 Устройство и работа

По принципу работы Расходомеры Ex относятся к время-импульсным ультразвуковым расходомерам, работа которых основана на измерении разности времени прохождения ультразвуковых сигналов (УЗС) по направлению потока жидкости в трубопроводе и против него.

Возбуждение УЗС производится ультразвуковыми преобразователями, установленными на измерительный участок трубопровода, под воздействием запускающих импульсных сигналов, формируемых ВП.

Работа пары ультразвуковых преобразователей ПЭП1 и ПЭП2, каждая из которых образует один измерительный канал, в режиме излучения и приёма происходит попеременно, обеспечивая распространение УЗС по и против потока жидкости.

#### 1.6 Обеспечение взрывозащищённости

Общие требования обеспечения взрывозащищённости по ГОСТ 30852.0 выполняются за счёт:

выполнения конструкции расходомера с учётом общих требований ГОСТ 30852.0 для электрооборудования, размещаемого во взрывоопасных зонах;

- уплотнения и соединения элементов конструкции, обеспечивающих степень защиты не ниже IP65 по ГОСТ 14254-96;

- подбора конструкционных материалов, входящих в состав расходомера,

обеспечивающих фрикционную и электростатическую искробезопасность.

## 1.6.1 Взрывозащита вида «заливка компаундом» (m)

Взрывозащита этого вида обеспечивается следующими средствами:

Заливка компаундом выполнена в соответствии с требованием ГОСТ 30852.17.

US<br>
⇒ Компаунд сохраняет свои свойства во всем диапазоне рабочих температур.<br>
<del>2</del>

Инв. № дубл.

Взам. инв. №

## 1.6.2 Взрывозащита вида «взрывонепроницаемая оболочка» (d)

Ультразвуковые расходомеры моделей КФ150Ex и КФ170 имеют вид взрывозащиты – «взрывонепроницаемая оболочка» и выполнены в соответствии с требованиями ГОСТ Р30582.1 обеспечивающих фрикционную и электростатическую искробезопастив<br>  $\frac{1.61}{1.61}$  Взрывозащита вида «заливка компаундом» (m)<br>
Взрывозащита этого вида обеспечивается следующими средств<br>
— Заливка компаундом выполнена в соо с учётом следующих конструктивных и схемотехнических решений:

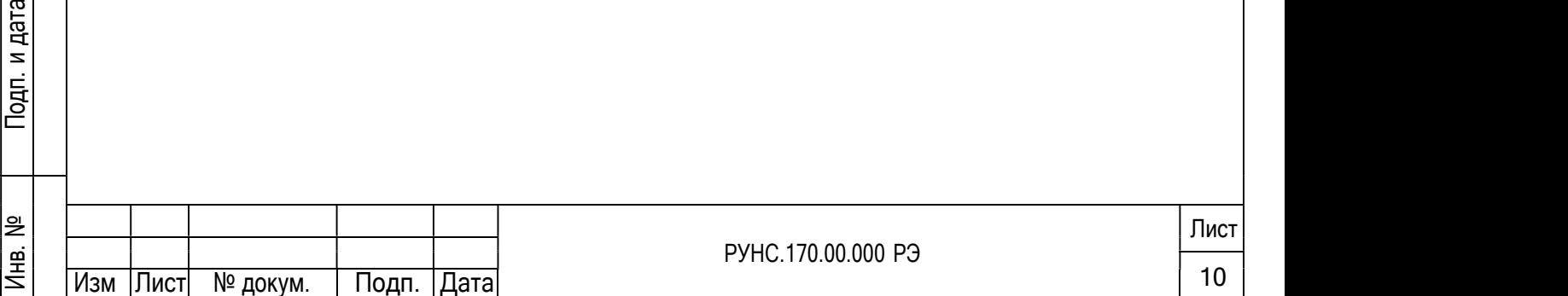

1) Оболочка модели КФ170 - сертифицированная оболочка типа XDЕ-D120win-4 производства фирмы Limatherm S.A., состоит из двух модулей – вводного и основного:

- Внутри вводного модуля имеется клеммная колодка для подключения датчиков и кабеля питания;

- Внутри основного модуля размещено микропроцессорное устройство управления и индикации расходомера КФ170;

- Основной и вводной модули имеют взрывозащиту вида «d» взрывонепроницаемую оболочку, выдерживающую давление взрыва и исключающую передачу горения в окружающую взрывоопасную среду;

При этом:

взрывоустойчивость и взрывонепроницаемость оболочки ВП расходомера КФ170 соответствуют требованиям для электрооборудования подгруппы IIB по ГОСТ 30852.1. Параметры резьбового соединения крышки с корпусом соответствуют требованиям ГОСТ 30852.1 для электрооборудования подгруппы IIB. Проходные изоляторы обеспечивают герметичность соединений в соответствии с требованиями ГОСТ 30852.1.

2) Расходомер КФ150Ехd имеет алюминиевую сертифицированную взрывонепроницаемую оболочку типа ОЭАП производства фирмы ВЭЛАН. Внутри оболочки размещено микропроцессорное устройство управления и индикации расходомера Ex.

При этом:

Инв. № дубл.

№

- взрывоустойчивость и взрывонепроницаемость оболочки ВП соответствуют требованиям для электрооборудования подгруппы IIB по ГОСТ 30852.1;

- Параметры плоского соединения крышки с корпусом оболочки ВП расходомера КФ150Ex соответствуют требованиям для электрооборудования подгруппы IIB ГОСТ 30852.1;

# 1.6.3 Защита вида «е»  $\begin{array}{c}\n\Xi \\
\Xi \\
\Xi\n\end{array}$  1.6.3 Защита вида «е»

Защита вида «е» КК расходомеров Ех обеспечивается следующими средствами:

 пути утечки, электрические зазоры и электрическая прочность изоляции клеммной  $\begin{array}{c}\n\Xi \\
\Xi \\
\Xi \\
\Xi \\
\Xi\n\end{array}$  колодки соответствует требованиям ГОСТ Р 30852.8.<br>  $\Xi$ <br>  $\Xi$ 

 винтовые клеммы для подсоединения внешних цепей имеют достаточный размер для надежного подсоединения проводов с поперечным сечением 2,5 мм<sup>2</sup> и не имеют острых краев, которые могли бы повредить провода. Кабельные вводы обеспечивают надежную фиксацию верывно исключает воздействия механических нагрузок на соединительные Подпита вида «е» КК расходомовов Ех обеспечивается следующими средствами:<br>  $\frac{1}{2}$  КФ150Ех соответствуют требованиям для электрооборудования подгруп Подп. <sup>и</sup> дата

Изм∏ист № докум. Йнв. № подл. <u>ана</u><br>1990 — Донин Сандро, русски политик, производство и программатика († 1911)<br>1991 — Донин Сандро, русски политик, прем РУНС.170.00.000 РЭ <u>11</u> Лист Подп. Дата

клеммы. Максимальный ток, протекающий через клеммные соединения при нормальном режиме работы, не превышает 5 А. Ограничение температуры поверхности вводного модуля достигается за счет ограничения подводимой мощности.

Структура расходомеров Ex, с обозначением средств взрывозащиты приведена в Приложении А и Б.

# 1.7 Маркировка и пломбирование

1.7.1 Маркировка расходомера, как изделия в целом, выполняется на корпусе ВП и содержит:

- наименование изделия;

- товарный знак и наименование предприятия-изготовителя;
- знак утверждения типа средств измерений по ПР50.2.107-09;
- наименование органа сертификации, регистрационные номера аттестата аккредитации и сертификата соответствия;
	- маркировка взрывозащиты по ГОСТ 30852.0;
	- специальный знак взрывобезопасности в соответствии с ТР ТС 012/2011;
	- единый знак обращения продукции на рынке государств-членов Таможенного союза;
	- диапазон температуры окружающего воздуха;
	- электрические параметры взрывозащищённого оборудования;
	- маркировка степени защиты (от воздействия твёрдых тел и воды) по ГОСТ 14254-2015;
	- заводской номер изделия, включающий год и месяц изготовления;
	- страна –изготовитель;

<mark>Инв. № дубл</mark>.

№

Взам. инв.

 $\begin{array}{c|c}\n\downarrow & \downarrow \\
\downarrow & \downarrow \\
\downarrow & \downarrow\n\end{array}$  - надпись «ОТКРЫВАТЬ, ОТКЛЮЧИВ ОТ СЕТИ».<br>
Вблизи клемм и разъёмов нанесены надписи или си Вблизи клемм и разъёмов нанесены надписи или символы, указывающие их назначение. На шильдике, размещённом на нижней стенке корпуса, указан заводской номер изделия, включающий год и месяц изготовления;<br>
— страна –изготовитель;<br>
— страна –изготовитель;<br>
— надпись «ОТКРЫВАТЬ, ОТКЛЮЧИВ ОТ СЕТИ».<br>
— Вблизи

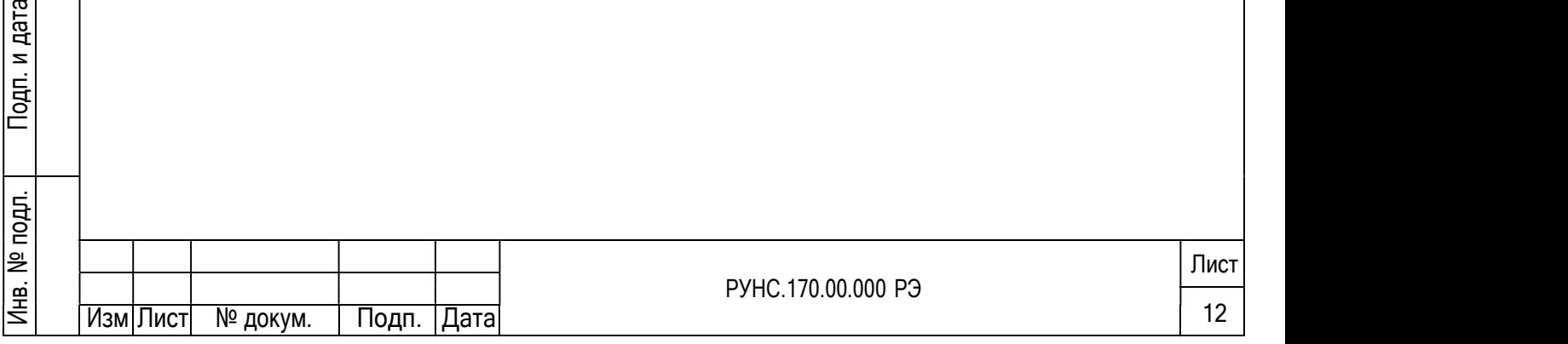

1.7.2 Пломбировка Преобразователя вторичного осуществляется путем пломбировки одного из крепёжных винтов крышки блока. Пломба, фиксирующая положение другого крепёжного винта, является местом нанесения знака поверки (оттиска поверочного клейма).

Преобразователь первичный имеет маркировку обозначения типа преобразователя, заводского номера и вида взрывозащиты, выполненную методом металлографии на шильдике, закреплённом на корпусе ПЭП;

На боковой поверхности корпуса ПЭП нанесена риска акустического центра. Пломбировка ПЭП не выполняется, поскольку ПЭП представляет собой неразборную конструкцию.

Маркировка на корпусе КК содержит обозначение блока и заводской номер. На крышке КК со стороны гермовводов имеется шильдик с маркировкой взрывозащиты, обозначения максимальных параметров электрической цепи. Концы кабелей связи ПЭП с КК по цепям маркированы синим цветом.

Пломбировка КК осуществляется путем пломбировки одного из винтов крепления крышки после его монтажа на объекте.

#### 1.8 Упаковка

Расходомер упаковывается в индивидуальную тару категории КУ-2 по ГОСТ 23170 (ящик из гофрированного картона). В зависимости от комплектации расходомер может поставляться в одной или нескольких упаковках. Эксплуатационная документация также укладывается в упаковочный ящик.

#### 1.9 Описание и работа составных частей расходомера

#### 1.9.1 Принцип работы расходомера

По принципу работы расходомер относится к время-импульсным ультразвуковым дубл. расходомерам, работа которых основана на измерении разности времени прохождения коротких ультразвуковых сигналов (УЗС) по направлению и против потока жидкости в трубопроводе. Возбуждение и прием УЗС производится накладными электроакустическими =<br>
= преобразователями, установленными на трубопровод.<br>
— Электрические зондирующие импульсы, генері еления и принцип работы 1.9.1 Принцип работы<br>  $\vec{B}$  =  $\vec{B}$  =  $\vec{C}$  = 1.9.1 Принцип работы<br>  $\vec{C}$  =  $\vec{C}$  =  $\vec{C}$  =  $\vec{C}$  =  $\vec{C}$  =  $\vec{C}$  =  $\vec{C}$  =  $\vec{C}$  =  $\vec{C}$  =  $\vec{C}$  =  $\vec{C}$  =  $\vec{C}$  =  $\$ накладными

Электрические зондирующие импульсы, генерируемые ВП, попеременно поступают на

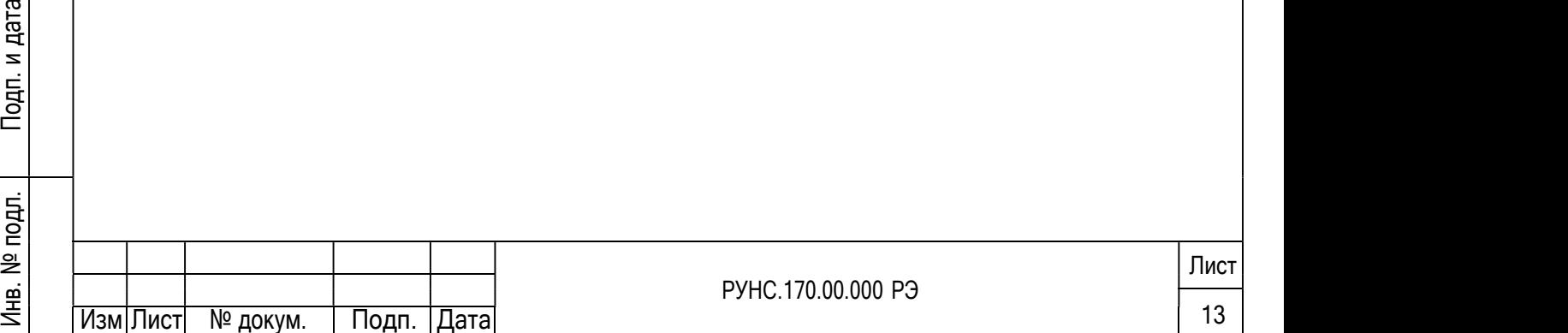

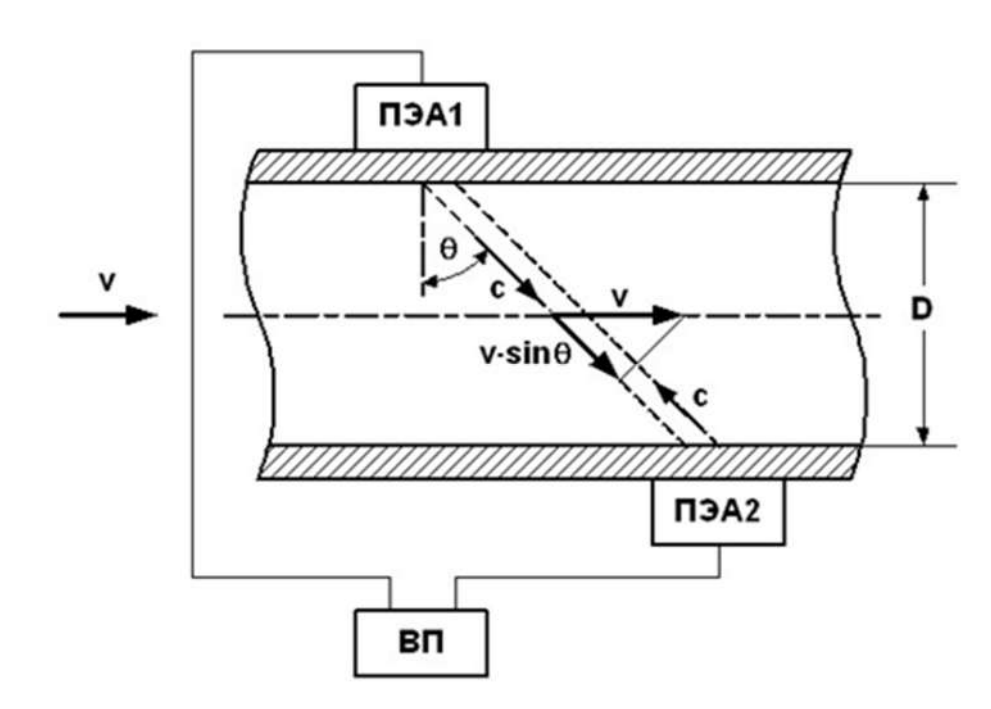

Рисунок 1 – Схема прохождения УЗС.

УЗС, излучаемый одним ПЭП, проходит через движущуюся по трубопроводу жидкость и воспринимается другим ПЭП. При движении жидкости происходит снос ультразвуковой волны, который приводит к изменению времени распространения УЗС: по потоку жидкости (от ПЭП1 к ПЭП2) время прохождения уменьшается, а против потока (от ПЭП2 к ПЭП1) – возрастает. Разность времен прохождения УЗС по акустическому тракту по и против потока жидкости dT пропорциональна скорости потока v и, следовательно, объемному расходу жидкости Q.

Цифровой способ обработки УЗС обеспечивает устойчивую работу в условиях помех, а также упрощает настройку расходомера при вводе в эксплуатацию.

Скорость жидкости, усредненная вдоль ультразвукового луча, определяется как:

$$
v = \frac{c}{2 \times n \times D \times t \cdot 0} [(T_{I12} - T_{I1}) - dT_0],
$$
 (2)

где c – скорость распространения УЗС в неподвижной жидкости; д<br>Единость распространения УЗС в неподвижния<br>Эдин — Внутренний диаметр трубопровода;

D – внутренний диаметр трубопровода;

Йнв. № дубл.

№

№

ϴ – угол между направлением распространения УЗС и плоскостью, перпендикулярной оси трубопровода;

ТП1, ТП2 – полное время прохождения сигнала по каналу измерения (ВП, кабели связи,  $\frac{1}{2}$  – при установке ПЭА по V-схеме;<br>
при ровой способ обработки УЗС обесп<br>
также упрощает настройку расходомера при Скорость жидкости, усредненная вдоль<br>  $v = \frac{c}{2 \times n \times D \times t}$ <br>  $\frac{d^2v}{dx^2}$  – при установитель и да

 $\frac{d\vec{B}}{dt}$  оба ПЭП, жидкость) при распространении УЗС по и против потока соответственно;<br>  $\frac{d\vec{B}}{dt}$  импя расхоломера): dT0 – разность времен прохождения сигнала при неподвижной жидкости (смещение нуля расходомера);

n – коэффициент, зависящий от схемы установки ПЭА (рис.2):

 $n = 1 - np$ и установке ПЭА по Z-схеме;

 $n = 1 - npM$  установке ПЭА по Z-схеме;<br>  $n = 2 - npM$  установке ПЭА по V-схеме;<br>  $\begin{bmatrix}\n\vdots \\
\downarrow \\
\downarrow\n\end{bmatrix}$ 

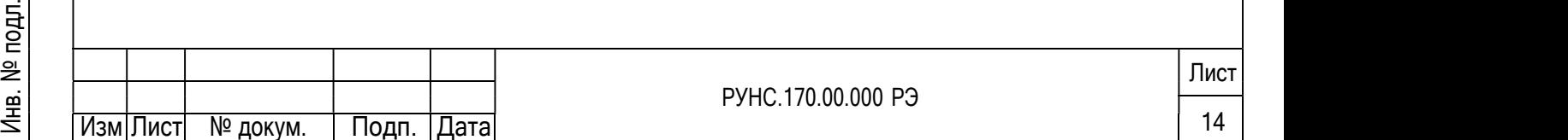

Значение расхода вычисляется в соответствии с выражением:

$$
Q_{CP} = \frac{\pi \times D^2}{4} \times v_{H3M} \times K_T, \tag{3}
$$

где Кг = vср/v – гидродинамический коэффициент.

Гидродинамический коэффициент представляет собой отношение средней скорости потока жидкости в трубопроводе к скорости потока жидкости v, усредненной вдоль ультразвукового луча. Он вычисляется на основе введенных значений шероховатости стенок трубопровода, вязкости контролируемой жидкости, внутреннего диаметра трубопровода, измеренного значения скорости потока.

Объем жидкости V за интервал времени Т определяется в соответствии с формулой:

$$
V = \int_{0}^{T} Q(t), \tag{4}
$$

Изменение скорости распространения УЗС в рабочей жидкости, связанное с изменением температуры, давления и/или состава жидкости, в связи с неизменной длиной акустического тракта учитывается в приборе путем определения полусуммы времени прохождения УЗС расстояния между ПЭА Т:

$$
\sum T = \frac{T_1}{T_2},\tag{5}
$$

(1)Значение расхода определяется при выполнении условия:

$$
Q < Q,\tag{6}
$$

где Qотс – минимальное значение расхода (нижняя отсечка), м3/ч;

 $Q$  – текущее значение расхода, м $^{3}/$ ч.

Рекомендуемое значение нижней отсечки соответствует скорости потока 0,1 м/с.

Если выполняется условие Q < Qотс, то в расходомере измеренное значение расхода приравнивается нулю, прекращается накопление объема и выдача импульсов на универсальном выходе.

При выполнении условия Q > Qmax (где Qmax соответствует скорости потока 20 м/с) измерение расхода продолжается, но прекращается накопление и архивирование объема и выдача импульсов на универсальном выходе.

Накладные ПЭП устанавливаются на наружную стенку трубопровода без его вскрытия дубл. по следующим схемам:

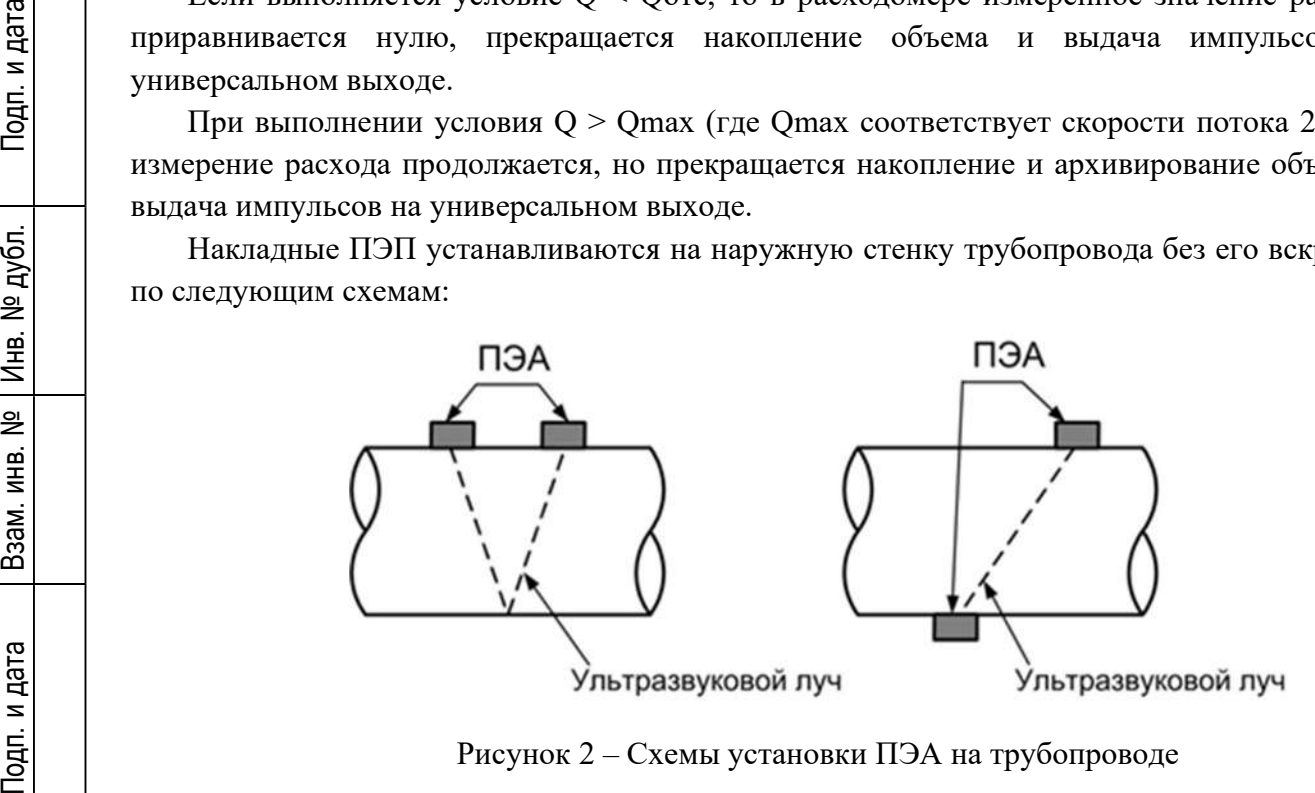

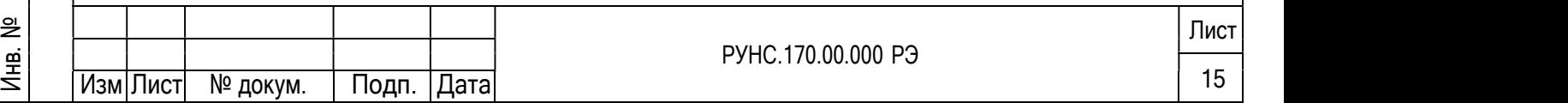

Z-схема – ПЭП размещаются на противоположных стенках трубопровода в плоскости, проходящей через ось трубопровода, при этом сигнал от одного ПЭП к другому проходит без отражения от внутренней поверхности трубопровода;

V-схема – ПЭА устанавливаются вдоль одной стенки трубопровода в плоскости, проходящей через ось трубопровода, при этом сигнал от одного ПЭА попадает к другому после отражения от внутренней поверхности трубопровода (при этом УЗС проходит в два раза больший путь, чем при Z-схеме).

# 1.9.2 Устройство

<u>Йнв. № д</u>убл.

№

Структурная схема расходомера приведена на рис.3

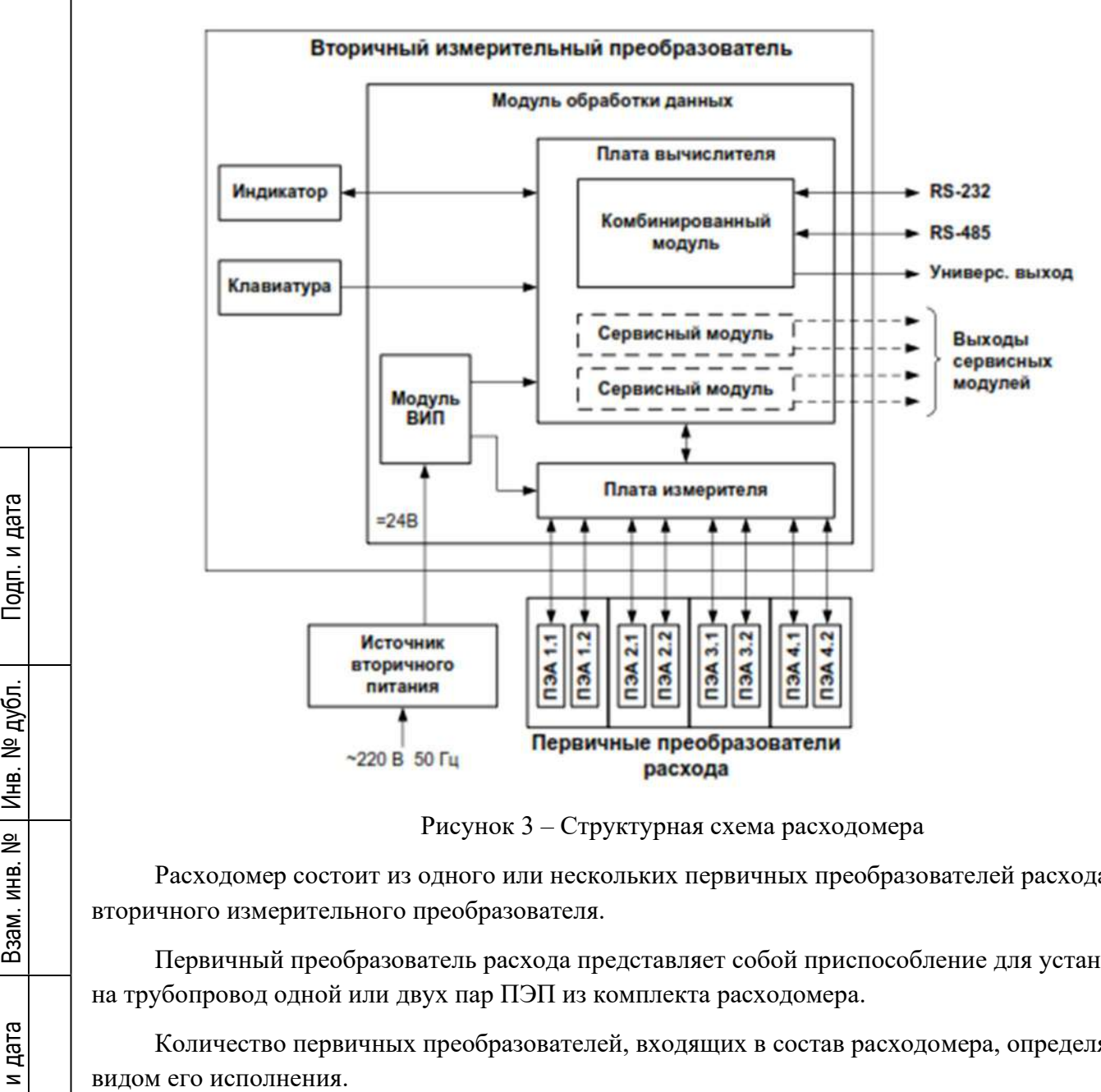

Рисунок 3 – Структурная схема расходомера

Расходомер состоит из одного или нескольких первичных преобразователей расхода и вторичного измерительного преобразователя.  $\begin{array}{c|c}\n\mathbf{g} \\
\hline\n\mathbf{g} \\
\hline\n\mathbf{g} \\
\hline\n\mathbf{g}\n\end{array}$  **BTOPH**HOTO

Первичный преобразователь расхода представляет собой приспособление для установки на трубопровод одной или двух пар ПЭП из комплекта расходомера.

ен Количество первичных преобразователей, входящих в состав расходомера, определяется<br>
видом его исполнения.<br>
Е

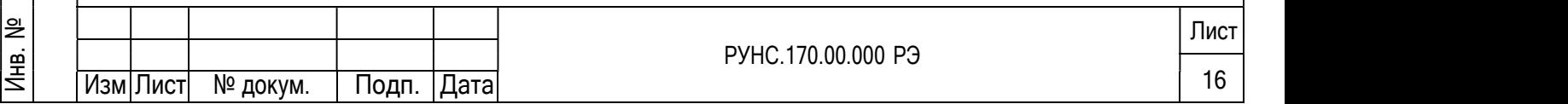

Вторичный измерительный преобразователь содержит измеритель, управляющий электроакустическим зондированием и обрабатывающий измерительные сигналы, и вычислитель, выполняющий вторичную обработку измерительной информации и хранение результатов измерений.

Для обеспечения внешних связей расходомера на плате вычислителя установлен электронный комбинированный модуль универсального выхода и последовательных интерфейсов RS-232 и RS-485, USB.

Кроме того, по заказу на плату вычислителя дополнительно можно установить сервисные модули расширения внешних связей, преобразующие частотный сигнал универсального выхода в сигналы, указанные в таблице 1.6.

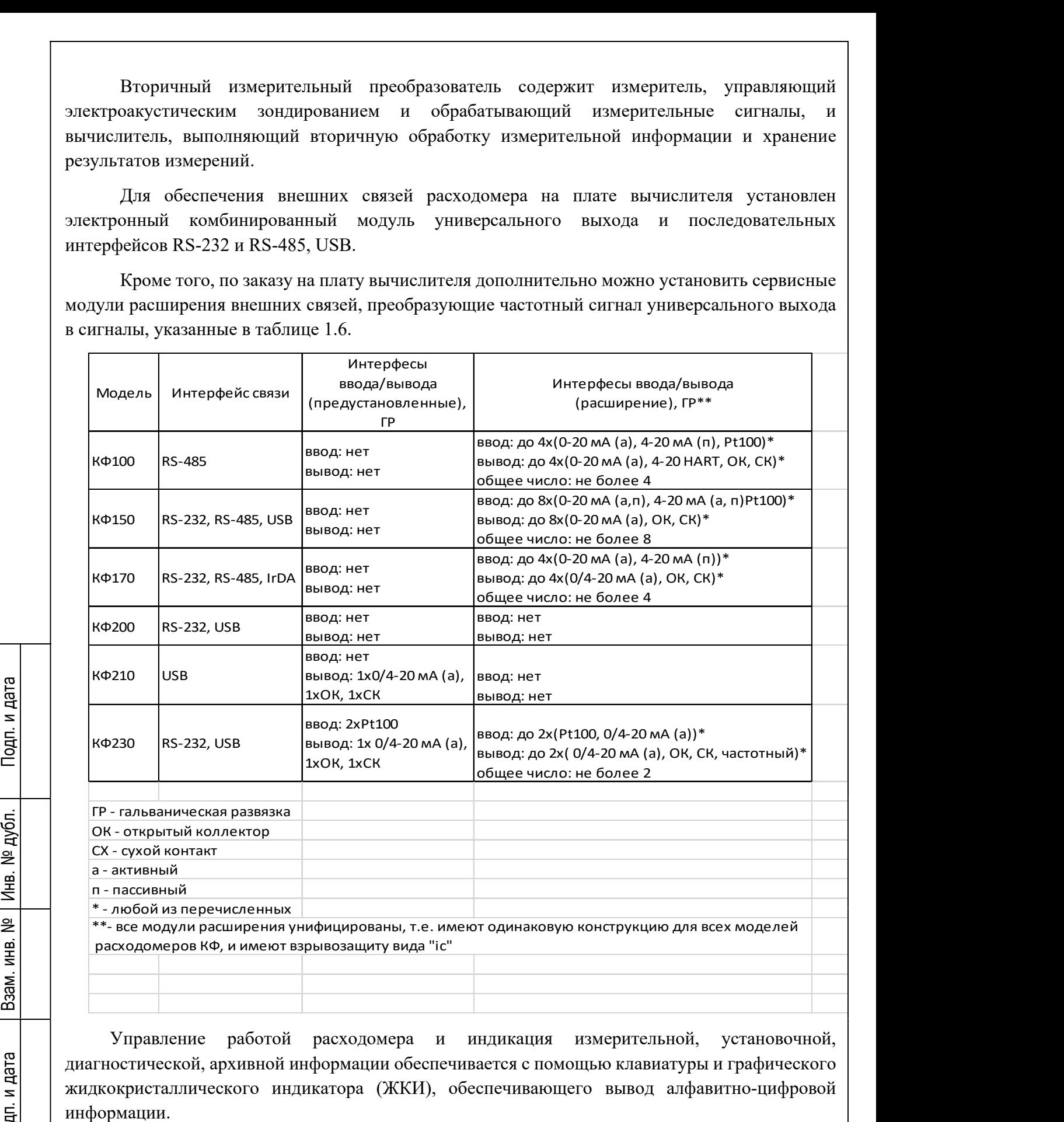

Управление работой расходомера и индикация измерительной, установочной, диагностической, архивной информации обеспечивается с помощью клавиатуры и графического жидкокристаллического индикатора (ЖКИ), обеспечивающего вывод алфавитно-цифровой Подп. <sup>и</sup> дата

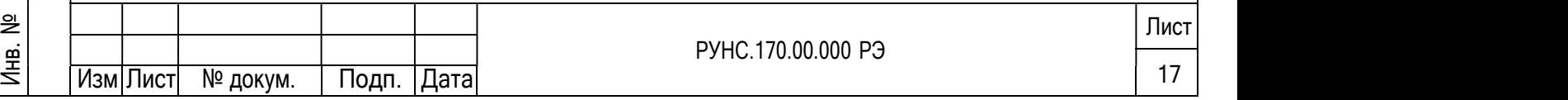

#### 1.9.3 Вторичный преобразователь

Вторичный измерительный преобразователь представляет собой микропроцессорный измерительно-вычислительный блок модульной конструкции, выполняющий следующие функции:

- зондирование потока, прием и обработку сигналов, полученных от ПЭП;

- определение значений измеряемых параметров;

- архивирование и хранение в энергонезависимой памяти результатов измерений и вычислений, установочных параметров и т.п.;

- вывод измерительной, архивной, диагностической и установочной информации на дисплей ЖКИ и через интерфейсы RS-232, RS-485, Ethernet;

- вывод измерительной информации через универсальные и/или токовый выходы;

- автоматический контроль и индикацию наличия неисправностей и нештатных ситуаций в расходомере;

- защиту от несанкционированного доступа к архивным и установочным данным

Вторичный преобразователь определяет алгоритм работы расходомера, обеспечивает формирование и обработку сигналов ПЭП, формирование выходной информации на индикацию и внешние устройства. Индикация представляет собой 4-х строчный ЖК-дисплей с подсветкой, с возможностью вывода одновременно до трех измеренных параметров. Тип используемого ВП определяется в зависимости от комплектации типом используемой базовой комплектации расходомера.

Корпус ВП условно состоит из трех частей (конструктивных модулей): основания – монтажного модуля, средней модуля вторичного источника питания (ВИП) и лицевой части – модуля обработки данных.

Модуль обработки данных ВП содержит платы измерителя и вычислителя. На лицевой панели модуля находятся жидкокристаллический индикатор и клавиатура.

Модуль ВИП вторичного преобразователя содержит плату вторичного источника питания. На нижней плоскости корпуса модуля ВИП расположена клемма защитного заземления.

Модуль ВИП вместе с модулем обработки данных, соединяемые электрически ль Многожильным шлейфом и конструктивно винтами со стороны модуля ВИП, составляют<br>
 друболок обработки данных.<br>
 други принима простороности не принима со стороны модуля ВИП, составляют субблок обработки данных.

На нижней плоскости корпуса монтажного модуля расположены: внешний разъем интерфейса RS-232 (RS-485, USB) и разъёмы для кабеля питания, сигнальных кабелей ПЭП, а также кабелей связи с внешними устройствами, подключаемыми к расходомеру.

Внешний разъем RS-232 (RS-485, USB) на монтажном модуле с помощью плоского кабеля подключается к 8-контактному разъему RS-232 комбинированного электронного модуля.  $\begin{array}{c|c}\n\mathbf{g} \\
\hline\n\mathbf{g} \\
\hline\n\mathbf{g} \\
\mathbf{g}\n\end{array}$   $\begin{array}{c}\n\mathbf{B} \\
\mathbf{H}\n\end{array}$   $\begin{array}{c}\n\mathbf{B}\n\mathbf{H}\n\mathbf{g} \\
\hline\n\mathbf{H}\n\end{array}$ 

На плату измерителя в зависимости от количества используемых каналов измерения (подключаемых пар ПЭП) устанавливается соответствующее количество приемо-передающих электронных модулей. Register MOZYJE BHIT BTOPH<br>
MOZYJE BHIT BTOPH<br>
MOZYJE BHIT BTOPH<br>
MOZYJE BHIT BTOPH<br>
MOZYJE BHIT BMCT<br>
333 СМЛЕНИЯ. МОДУЛЬ ВИП ВМСТ<br>
МОЛУЛЬ ВИП ВМСТ В МОСТИ ПОДКЛЮЧАНЫМ ШЛЕЙФОМ И<br>
СУбблок обработки данных.<br>
На нижней плос

На плате вычислителя предусмотрены слоты расширения (разъемы) для установки по заказу дополнительных электронных сервисных модулей внешних связей. перед На плате вычислитель<br>
заказу дополнительных элект<br>
Е

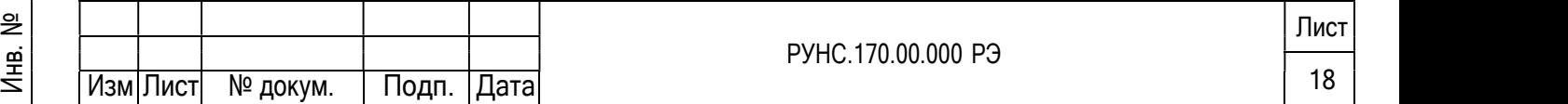

Лист

#### 1.9.4 Преобразователи пьезоэлектрические

ПЭП работают попеременно в двух режимах: излучения, когда приходящий от ВП электрический импульсный сигнал преобразуется в ультразвуковые колебания, и приема, когда ультразвуковые колебания жидкости преобразуются в соответствующий электрический сигнал.

Накладные ПЭП имеют прямоугольный корпус, одна из граней которого является излучающей плоскостью. На боковых гранях корпуса нанесены риски, указывающие положение акустического центра ПЭП. Накладные ПЭП устанавливаются излучающей плоскостью на наружную стенку трубопровода. ПЭП герметизирован заливкой внутрь корпуса термостойкого электроизоляционного компаунда.

В зависимости от назначения расходомер может быть укомплектован ПЭП различных типов и исполнений, отличающимися материалами излучающей поверхности и допустимым диапазоном температуры контролируемой жидкости, конструкцией кабельного вывода и т.п.

В составе взрывозащищенного исполнения расходомера поставляются ПЭП искробезопасного исполнения.

По виду исполнения ПЭП – накладные и размещаются на наружной поверхности трубопровода. а следовательно не имеют непосредственного контакта с контролируемой жидкостью.

Основным элементом ПЭП является первичный преобразователь, выполненный из пьезокерамики, в виде пластинки, наклеенной на звукопровод, и осуществляющий акустический контакт с контролируемой жидкостью через стенку трубопровода. ПЭП работают последовательно в двух режимах:

излучения, когда приходящий от ВП электрический импульсный сигнал, подводимый к пьезопластине, преобразуется в ультразвуковой сигнал;

- приёма, когда принятый ультразвуковой сигнал преобразуется в соответствующий электрический сигнал.

В электрической цепи первичный преобразователь эквивалентен ёмкости величиной не более 3000 пФ. В качестве шунтирующего элемента в ПЭП введён резистор номиналом 10 кОм параллельно пьезоэлектрическому преобразователю.

Накладные ПЭП, внешний вид, одного из исполнений которого показан на рисунке

«Внешний вид ПЭП» (Рисунок 4), выполнены в сплошном корпусе с нижней гранью, льнении и достой (гисуны и выполнены в синошной корпус с инжнен гранде,<br>В являющейся излучающей поверхностью. Корпус полностью герметизирован заливкой<br>2 термостойкого электроизоляционного компаунда. На конце коаксиального термостойкого электроизоляционного компаунда. На конце коаксиального радиочастотного кабеля ПЭП жёстко закреплённого в корпусе и выполненного длиной от 5 до 15 м, установлен разъем либо оконцованные кабели для его подключения к линии связи со вторичным преобразователем. Шильдик с маркировкой взрывозащиты закреплён на боковой стенке корпуса. Red Hammon Management Strategy (Management Strategy (Management Strategy (Management Strategy (Management Strategy (Management Strategy (Management Strategy (Management Strategy (Management Strategy (Management Strategy (

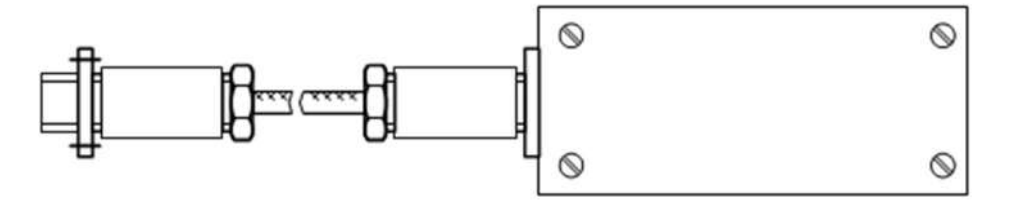

Изм∏ист № докум. <u>ана</u><br>1990 — Донин Сандро, русски политик, производство и программатика († 1911)<br>1991 — Донин Сандро, русски политик, прем РУНС.170.00.000 РЭ <u>19</u> Изм|Лист| № докум. | Подп. |Дата | 19

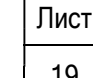

#### 1.9.5 Клеммная коробка

Клеммная коробка предназначена для связи Вторичного преобразователя расходомера с пьезоэлектрическими преобразователями, количество последних определяется измерительной задачей и может, в зависимости от принятой схемы измерения достигать четырёх. Коробка комплектуется взрывозащищёнными компонентами – коробкой (корпусом), кабельными вводами, клеммами, заглушками, а также другими сертифицированными аПЭПаратами защиты, разрешёнными к применению во взрывоопасных зонах.

Коробка состоит из корпуса и крышки. Между корпусом и крышкой имеется силиконовый уплотнитель. Корпус и крышка соединяются шарнирным соединением, невыпадающими винтами. Применённые корпуса электротехнических изделий по способу защиты человека от поражения электрическим током соответствуют II-му классу.

Пути утечки и зазоры удовлетворяют требованиям ГОСТ 30582.8. Степень защиты по ГОСТ 14254-2015 соответствует IP67.

Ввод входных и выходных кабелей осуществляется через гермовводы – по два на вход и выход с разных сторон блока. Подключение выполняется через клеммные соединители с помощью винтовых зажимов. Номера клеммных соединителей и их контактов промаркированы. Кроме того, у клеммных соединителей, к которым подключаются ПЭП, имеется маркировка:

#### 1.10. Маркировка и пломбирование

⊺Инв. № дубл.

Взам. инв. №

Маркировка на лицевой панели ВП содержит обозначение и наименование расходомера, товарный знак изготовителя, знак утверждения типа средства измерения. Заводской номер указан на шильдике, закрепленном на корпусе ВП.

Заводские номера других составных частей указываются либо на шильдике, либо наносятся краской непосредственно на корпус.

На корпус ПЭП искробезопасного исполнения и блока искрозащиты из комплекта взрывозащищенного исполнения расходомера наносится маркировка взрывозащиты в соответствии с требованиями стандартов.

После поверки пломбируется контактная пара разрешения модификации калибровочных параметров расходомера, а также один из винтов, скрепляющих субблок обработки данных. дубл.

Контактная пара разрешения модификации параметров функционирования пломбируется после ввода расходомера в эксплуатацию и проверки соответствия значений параметров функционирования, введенных в прибор, значениям, указанным в паспортах расходомера и первичных преобразователей либо протоколах монтажных и пусконаладочных работ. заводские номера других составных частей<br>
наносятся краской непосредственно на корпус.<br>
На корпус ПЭП искробезопасного исполнения<br>
соответствии с требованиями стандартов.<br>
После поверки пломбируется контактная пара<br>
парам

Параметры первичных преобразователей определяются либо при выпуске из е | первичных преобразователей либо протоколах монтажных и пусконаладочных работ.<br>
| Параметры первичных преобразователей определяются либо при выпуске из<br>| производства и заносятся в паспорта ПЭП (если ПЭП поставляются в на объекте эксплуатации и заносятся в протоколы монтажных и пусконаладочных работ. Форма протокола монтажных и пусконаладочных работ приведена в инструкции по монтажу.

Для защиты от несанкционированного доступа при транспортировке, хранении или под протенена испланили и пусковым расстание под расстания с при<br>
Для защиты от несанкционированного доста<br>
эксплуатации может быть опломбирован корпус ВП.<br>
—

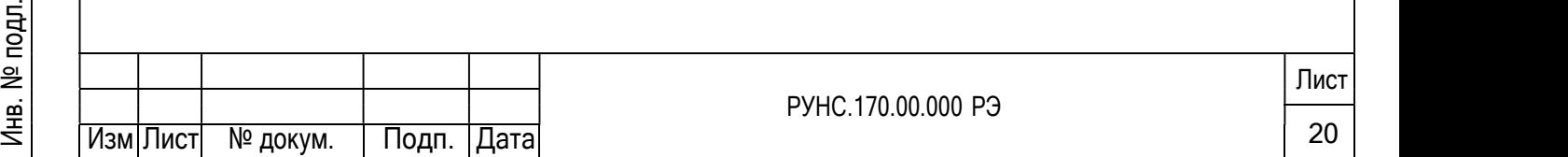

#### 2 ИСПОЛЬЗОВАНИЕ ПО НАЗНАЧЕНИЮ

#### 2.1 Эксплуатационные ограничения

Эксплуатация расходомера должна производиться в условиях воздействующих факторов и параметров контролируемой среды, не превышающих допустимых значений, оговорённых в эксплуатационной документации.

Первичный преобразователь желательно устанавливать в горизонтальный трубопровод.

Точная и надёжная работа расходомера обеспечивается при выполнении в месте установки ПЭП следующих условий:

давление жидкости в трубопроводе и режимы его эксплуатации исключают газообразование и/или скопление газа (воздуха);

на около ПЭП имеются прямолинейные участки соответствующей длины 5хДy – до ПЭП, 3хДy – после ПЭП). Прямолинейные участки не должны содержать устройств или элементов конструкции, вызывающих изменение структуры потока жидкости;

Тип и состав контролируемой жидкости (наличие и концентрация взвесей, посторонних жидкостей и т.п.), режим работы и состояние трубопровода не должны приводить к появлению коррозии и/или отложений, влияющих на работоспособность и метрологические характеристики расходомера.

Необходимость защитного заземления прибора определяется в соответствии с требованиями главы 1.7 «Правил устройства электроустановок» в зависимости от напряжения питания и условий размещения прибора.

Молниезащита объекта размещения прибора, выполненная в соответствии с

«Инструкцией по устройству молниезащиты зданий, сооружений и промышленных коммуникаций» СО153-34.21.122-2003, снижает вероятность выхода прибора из строя при наличии молниевых разрядов.

Для защиты линий связи прибора от разрядов молний дополнительно рекомендуется применение специальных устройств защиты.

Требования к условиям эксплуатации и выбору места монтажа, приведённые в настоящей эксплуатационной документации, учитывают наиболее типичные факторы, влияющие на работу расходомера. эксплуатации и дольные и данные факторы состранить их или на работу изделия на сигиальных устройств защиты.<br>
Tребования к условиям эксплуатации и выбору места монтажа, приведённые в настояще<br>
эксплуатационной документации

На объекте эксплуатации могут существовать или возникнуть в процессе его эксплуатации факторы, не поддающиеся предварительному прогнозу, оценке или проверке и которые производитель не мог учесть при разработке. д) расходомера.<br>
Фермания Мартании Могут существоват<br>
Э эксплуатации факторы не поллающиеся предварительн

В случае проявления подобных факторов следует устранить их или найти иное место  $\frac{d\vec{B}}{d\vec{B}}$ эксплуатации, где данные факторы отсутствуют или не оказывают влияния на работу изделия.

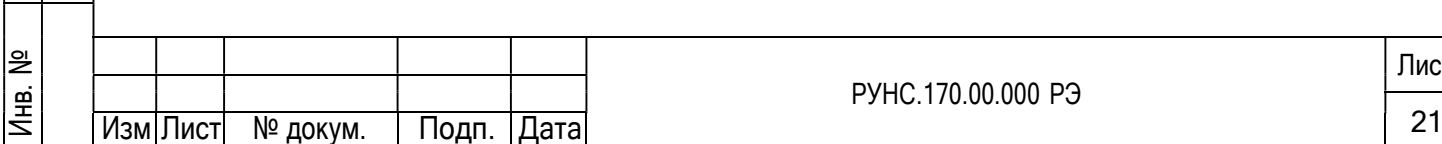

Подп. <sup>и</sup> дата

Инв. № дубл.

№

Лист

#### 2.2 Указания по монтажу, сборке, наладке или регулировке.

#### 2.2.1 Меры безопасности

<u>Инв. № дубл</u>.

Взам. инв. №

№

2.2.1.1 К работе с расходомером допускается обслуживающий персонал, изучивший эксплуатационную документацию на изделие.

2.2.1.2 При работе с расходомером должны соблюдаться «Правила технической эксплуатации электроустановок потребителей» и «Межотраслевые правила по охране труда (Правила безопасности) при эксплуатации электроустановок».

2.2.1.3 При проведении работ с расходомером опасными факторами являются:

- переменное напряжение с действующим значением до 264 В частотой 50 Гц;

давление в трубопроводе (до 25 МПа);

температура рабочей жидкости (до 160 °С);

другие опасные факторы, связанные с профилем и спецификой объекта, где эксплуатируется расходомер.

2.2.1.4 При работе корпус ВП должен быть подсоединен к магистрали защитного заземления.

2.2.1.5 В процессе работ по монтажу, пусконаладке или ремонту расходомера запрещается:

- производить подключения к расходомеру, переключения режимов работы или замену электрорадиоэлементов при включенном питании;

- производить демонтаж элементов расходомера на трубопроводе до полного снятия давления на участке трубопровода, где производятся работы;

- использовать неисправные электро и радиоприборы, электроинструменты либо работать с ними без подключения их корпусов к магистрали защитного заземления.

2.2.1.6 При обнаружении внешних повреждений прибора или сетевой проводки следует отключить прибор до выяснения специалистом возможности дальнейшей эксплуатации.

2.2.2 Монтаж расходомера и настройка на объекте должны производиться специализированной организацией, имеющей разрешение предприятия-изготовителя и право на выполнение данных работ, либо представителями предприятия-изготовителя.

2.2.3 Монтаж расходомера и настройка на объекте должны выполняться в соответствии с документом «Ультразвуковой Расходомер КАТФЛОУ». Инструкция по монтажу» КФ.ХХХ.01 ИМ, где XXX – обозначение модели в соответствии с Таблицей 4. дель и сливная расходомера и настроика на объекте<br>документом «Ультразвуковой Расходомер КАТФЛОУ»<br>2 ИМ, где XXX – обозначение модели в соответствии с Т

2.2.4 При вводе изделия в эксплуатацию должно быть проверено:

- правильность подключения расходомера и взаимодействующего оборудования в соответствии с выбранной схемой соединения и подключения;

- соответствие используемых составных частей расходомера и кабелей связи данному каналу измерения; порядок определения этого соответствия указан в инструкции по монтажу;  $\begin{array}{c|c}\n\mathbf{g} \\
\hline\n\mathbf{g} \\
\hline\n\mathbf{g} \\
\hline\n\mathbf{g}\n\end{array}$   $\begin{array}{c}\n\mathbf{g} \\
\hline\n\mathbf{g} \\
\hline\n\mathbf{g} \\
\hline\n\mathbf{g}\n\end{array}$   $\begin{array}{c}\n\mathbf{g} \\
\hline\n\mathbf{g} \\
\hline\n\mathbf{g} \\
\hline\n\mathbf{g}\n\end{array}$ 

- соответствие напряжения питания расходомера требуемым техническим характеристикам;

- правильность заданных режимов работы выходов расходомера.

Кроме того, необходимо убедиться в соответствии значений параметров функционирования, введенных в прибор, значениям, указанным в паспортах расходомера и первичных преобразователей либо в протоколах монтажных и пусконаладочных работ. 2.2.1.6 При обнаружении внешних повреждений прибор а отключить прибор до выденения снижника на объекте должно<br>
перед должно расходомера и настройка на объекте должны<br>
на выполнение данных работ, либо представителями пред ене – правильность зад<br>  $\vec{B}$  – Кроме того, необх<br>
функционирования, введен<br>
первичных преобразователе

После проведения пусконаладочных работ для защиты от несанкционированного доступа

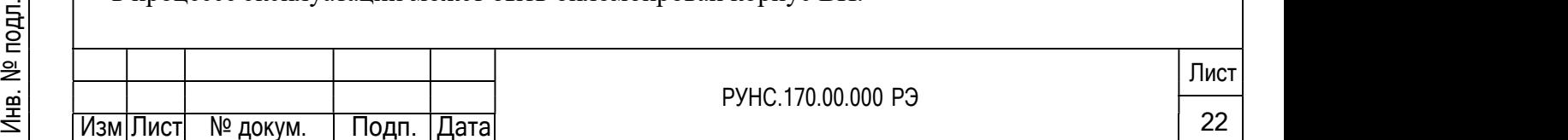

Общие указания по эксплуатации, подготовке расходомеров к использованию и порядку использования приводятся в эксплуатационной документации на соответствующие базовые комплектации.

Обеспечение взрывозащищённости при монтаже

а) При монтаже расходомеров взрывозащищенного исполнения (Ех) необходимо руководствоваться настоящим РЭ, эксплуатационной документацией (ЭД) базовых комплектаций в соответствии с применяемой комплектацией расходомера, главой Э4.4 ПЭЭП, главой 7.3 ПУЭ и другими документами, действующими в данной отрасли промышленности.

б) К проведению работ по монтажу (демонтажу) расходомеров допускаются представители организаций, имеющих лицензию на право проведения монтажа взрывозащищённого электрооборудования, а также разрешение предприятия-изготовителя.

в) Монтаж систем сигнализации и автоматики во взрывоопасных зонах следует проводить в строгом соответствии с утверждённым проектом. Если взрывоопасная зона является помещением или его частью, в которой происходит тот или иной технологический процесс, желательно, чтобы проект был выполнен специализированной отраслевой проектной организацией, имеющей необходимый опыт в проектировании таких объектов.

г) Перед монтажом все оборудование, устанавливаемое во взрывоопасной зоне, должно быть тщательно осмотрено на предмет наличия маркировки по взрывозащите, предупреждающих надписей, пломб, заземляющих контактов и отсутствие видимых дефектов.

д) Прокладку кабелей и проводов, а также заземление и зануление следует проводить в соответствии с требованиями проекта, и ПУЭ.

е) Типы проводов и кабелей, а также способ их прокладки, выбираются исходя из класса взрывоопасной зоны:

- Во взрывоопасных зонах любого класса допускается применение проводов с резиновой и ПВХ изоляцией; кабелей с резиновой, ПВХ и бумажной изоляцией, в резиновой, ПВХ и металлической оболочках, имеющих оформленный сертификат пожарной безопасности.

- Во взрывоопасных зонах любого класса не допускается применение проводов и кабелей с полиэтиленовой изоляцией и оболочкой.

2.2.5 Способы прокладки кабелей

∣Инв. № дубл.

№

<u>Йнв. № подл.</u>

Способы прокладки кабелей указаны в таблице 1

Таблица 2.1. Способы прокладки проводов и кабелей во взрывоопасных зонах дубл.

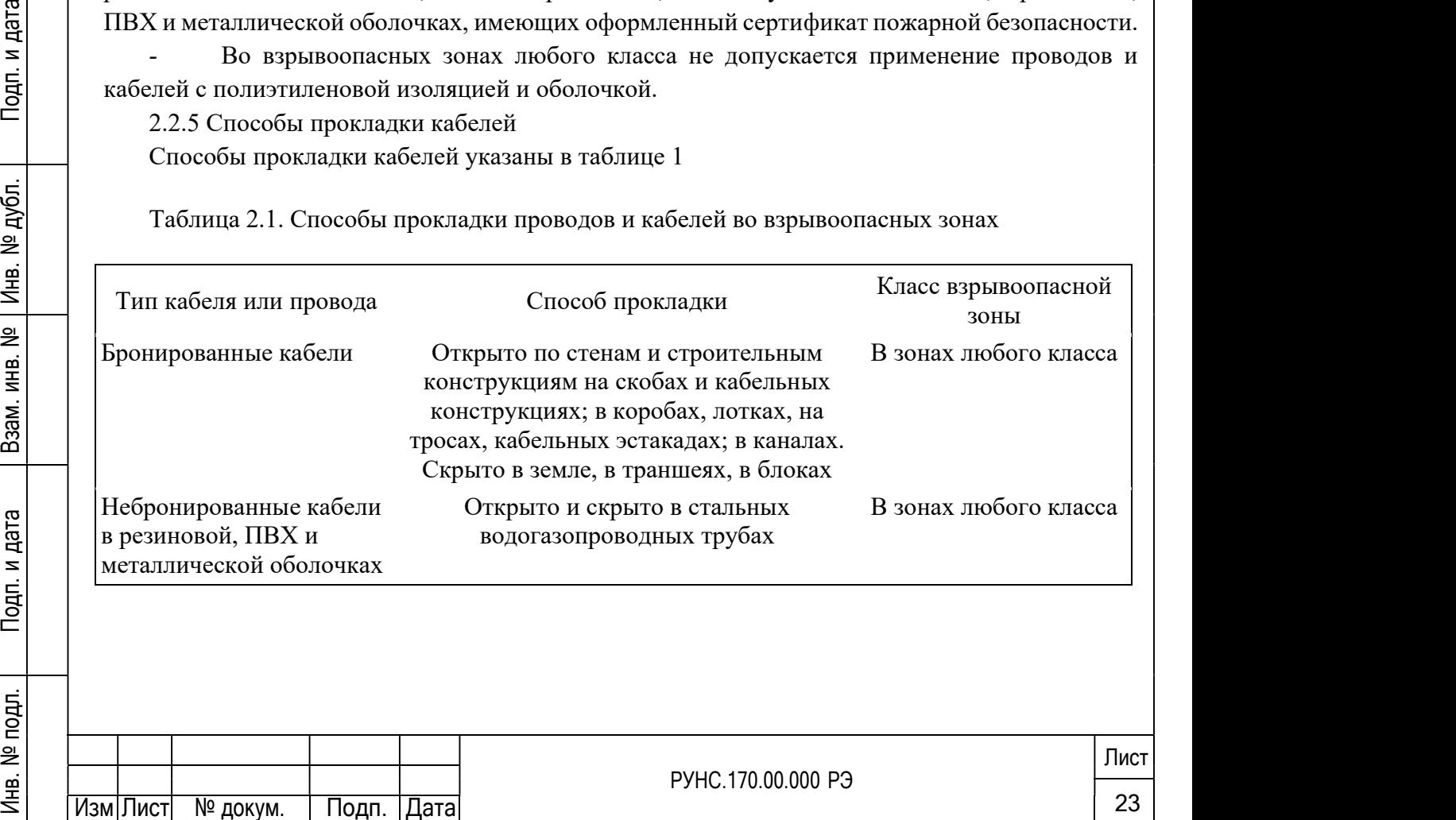

а) Вводы кабелей в технические средства должны быть сделаны с помощью специализированных вводных устройств, а места вводов уплотнены. Соответствующие требования по уплотнению труб, кабелей, проводов предъявляются при переходе кабельной трассы из взрывоопасной зоны в зону с другим классом опасности или в зону взрывобезопасную

б) При монтаже должно быть обеспечено надежное соединение клемм заземления (зануления) с магистралью защитного заземления (зануления).

2.2.6 Установка Вторичных преобразователей

а) Вторичные преобразователи, не предназначенные для установки в условиях наличия взрывоопасной среды, устанавливаются вне взрывоопасных зон помещений и наружных установок в условиях необходимой защиты от влаги, пыли, грязи, вибраций, механических повреждений, несанкционированного доступа и чрезмерных колебаний температуры.

б) При выборе места установки ВП необходимо учитывать следующее:

места установки ВП должны обеспечивать удобные условия для обслуживания и демонтажа;

- условия работы ВП должны быть не хуже указанных в пункте 1.1.2 настоящего РЭ;

в местах установки ВП должны быть приняты меры, исключающие появление либо постоянное действие различного рода помех от работы силового электрооборудования.

в) Порядок отключения и подключения ВП.

Отключение ВП выполняется в следующей последовательности:

- отключить электропитание от расходомера;
- отключить проводники от зажимов во взрывобезопасной зоне;
- отключить проводники от зажимов во взрывоопасной зоне;
- отключить заземляющий (зануляющий) проводник.

Подключение БИ производится в обратном порядке.

г) При подключении:

<u>Инв. № дубл</u>.

№

Кабели должны быть надёжно закреплены и защищены от механических повреждений.

- Оголённые проводники защищаются изолирующей лентой. дубл.

Всегда первым монтируется заземление (зануление), а отключается оно в последнюю очередь.

2.2.6 Установка Первичных преобразователей

При монтаже (демонтаже) ПЭП на объекте необходимо защищать от ударов их рабочую, торцевую излучающую зону.  $\begin{array}{c|c}\n\mathbf{g} \\
\hline\n\vdots \\
\hline\n\vdots \\
\hline\n\vdots \\
\hline\n\vdots \\
\hline\n\vdots \\
\hline\n\vdots \\
\hline\n\vdots \\
\hline\n\vdots \\
\hline\n\vdots \\
\hline\n\vdots \\
\hline\n\vdots \\
\hline\n\vdots \\
\hline\n\vdots \\
\hline\n\vdots \\
\hline\n\vdots \\
\hline\n\vdots \\
\hline\n\vdots \\
\hline\n\vdots \\
\hline\n\vdots \\
\hline\n\vdots \\
\hline\n\vdots \\
\hline\n\vdots \\
\hline\n\vdots \\
\hline\n\vdots \\
\hline\n\vdots \\
\hline$ 

## 2.3 Обеспечение взрывозащищённости при эксплуатации

2.3.1 При эксплуатации расходомеров Ех необходимо руководствоваться настоящим РЭ, ПЭЭП «Электроустановки во взрывоопасных зонах»; главой 7.3, действующих ПУЭ, ГОСТ  $\frac{1}{2}$  = 1993.<br>  $\frac{1}{2}$  = 1993.<br>  $\frac{1}{2}$  = 1994.<br>  $\frac{1}{2}$  = 1994.<br>  $\frac{1}{2}$  = 1994.<br>  $\frac{1}{2}$  = 1994.<br>  $\frac{1}{2}$  = 1994.<br>  $\frac{1}{2}$  = 1994.<br>  $\frac{1}{2}$  = 1994.<br>  $\frac{1}{2}$  = 1994.<br>  $\frac{1}{2}$  = 1994.<br>  $\frac{1}{2}$  = ения<br>
= 1.3.1 При эксплуатации<br>
= 1.30852.16.<br>
= 30852.16.

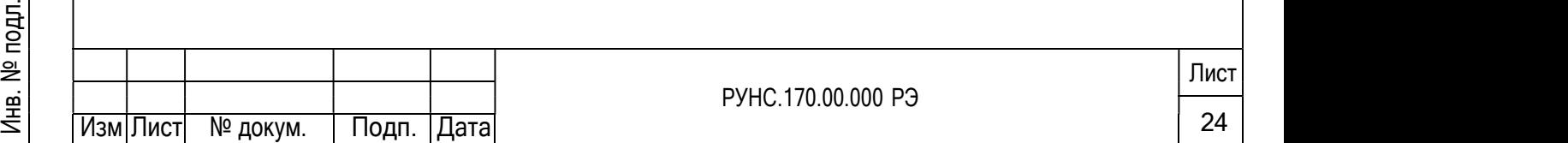

К эксплуатации расходомеров должны допускаться лица, изучившие настоящее руководство по эксплуатации и прошедшие соответствующий инструктаж.

В процессе эксплуатации необходимо внимательно следить за состоянием средств, обеспечивающих взрывозащищённость. При этом необходимо обращать внимание на отсутствие повреждений, наличие пломб, контровок, надёжность соединения электрических цепей, защитных заземлений, маркировок взрывозащиты.

В процессе эксплуатации расходомера необходимо соблюдать особые условия, определяемые знаком «Х» в маркировке взрывозащиты ПЭП и КК:

1) температурный класс расходомера определяется температурой корпуса ПЭП (зависящей от температуры контролируемой среды) в соответствии с характеристиками, приведены- ми в разделе 1.1.2.3;

2) в процессе эксплуатации необходимо защищать от ударов торцевую излучающую зону ПЭП.

2.1.3.5 Для изделий с видом взрывозащиты «герметизация компаундом» особые условия применения, определяемые знаком «Х» в маркировке взрывозащиты:

1) для исключения появления на поверхности смотрового стекла электростатических зарядов, во взрывоопасной зоне необходимо избегать конвекционных потоков;

2) протирка (чистка) смотрового стекла допускается только влажной тканью, смоченной в дистиллированной воде;

3) размещение во взрывоопасной зоне возможно только с закрытой коммутационной крышкой.

2.3.2 Назначенные показатели срока службы и (или) назначенный ресурс.

Назначенный срок службы – 12 лет; Назначенный срок хранения – 5 лет.  $\frac{d}{dt}$  and  $\frac{d}{dt}$  and  $\frac{d}{dt}$  a

2.3.3 Перечень критических отказов, возможных ошибок персонала (пользователя), приводящих к аварийным режимам оборудования, и действий, предотвращающих указанные ошибки. 3) размещение во взрывоопасной зоне возможно только с закрытой коммутационной<br>
FIGHT FIGURE 2.3.2 Назначенные показатели срока службы и (или) назначенный ресурс.<br>
Hазиаченные показатели срок службы - 12 лет; Назначенный г

ВНИМАНИЕ! При эксплуатации необходимо учитывать, что невыполнение требований ен в синоки.<br>
ВНИМАНИЕ! При эксплуатации необходимо учитывать, что невыполнение требований<br>
2 данной инструкции в части хранения, монтажа, выбора компонентов, подключения, настройки и эксплуатации могут стать причиной аварийной ситуации.

Перечень критических отказов прибора, способных стать причиной аварийной ситуации:<br>
— Певыполнение прибором своих функций по назначению;<br>
— Отсутствие или некорректная реакция позиционера на входные командные сигналы;

- Невыполнение прибором своих функций по назначению;
- 

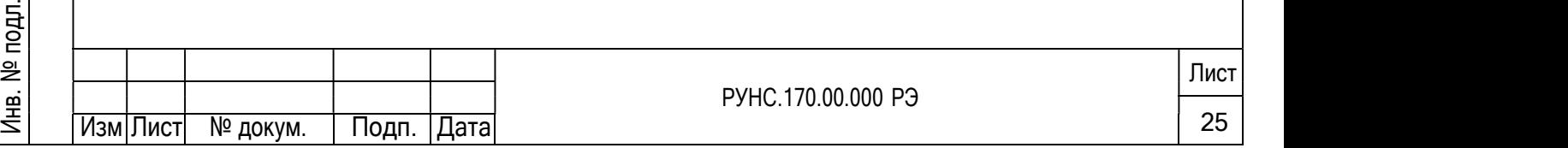

- Отсутствие индикации на ЖК-дисплее (при наличии) в процессе эксплуатации;
- Утечки воздуха в стационарном режиме;
- Повреждение или отсутствие крепежей крышки (крышек) корпуса;
- Повреждения корпусных деталей прибора

При обнаружении данных отказов необходимо приостановить эксплуатацию, провести аудит прибора на предмет возможности и (или) целесообразности выполнения восстановительного ремонта.

2.3.4 Перечень возможных ошибок персонала, способных привести к аварийным режимам оборудования:

- Невыполнение требований настоящего руководства по эксплуатации и прочих нормативных документов, регламентирующих эксплуатацию данного оборудования;

- Отклонения, нарушения условий хранения и транспортировки;
- Эксплуатация прибора не по назначению;
- Эксплуатация прибора в зонах, не соответствующих маркировки позиционера;
- Нарушения при монтаже, подключении, настройки и эксплуатации прибора;

- Ремонт изделия с применением запасных частей и материалов, не рекомендованных производителем и выполнение ремонтных работ персоналом, не аттестованным для выполнения данных работ.

Модернизация и внесение изменений в конструкцию прибора.

Сохранность характеристик прибора, обеспечивающих его взрывобезопасность достигается за счет соблюдения требований данного РЭ в части: монтажа, настроек, выполнения требований предупредительных надписей, контроля за техническим состоянием прибора в процессе эксплуатации, требований к персоналу, а также ремонта и замены комплектующих. нарушения условий хранения прибора и на компонентах электроники как следствие<br>
детенивающий предупредительных надписей, контроля за техническим состоянием п<br>
процессе эксплуатации, требований к персоналу, а также ремонта

2.3.5 Параметры предельных состояний дубл.

Инв. № дубл.

№

При эксплуатации прибора, а также при проведении аудита после выявленных отказов, необходимо контролировать следующие признаки предельных состояний:

Невыполнение прибором своих функций по назначению после проведения диагностики и технического обслуживания, в том числе после выявленных отказов; Взам. инв.

- Следы влаги внутри прибора и на компонентах электроники как следствие Подп. <sup>и</sup> дата

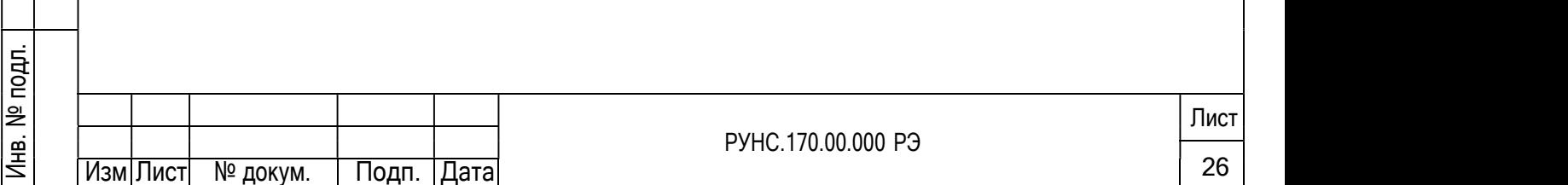

Деформация, повреждения, разрушение элементов, отвечающих за обеспечение взрывозащиты прибора: царапины, сколы, задиры, следы коррозии; следы влаги на печатных платах и компонентах электроники);

- Повреждения, деформация и нарушение геометрии корпусных деталей;

- Прочие неустранимые повреждения;

- Достижение прибором указанного срока службы

При обнаружении одного из перечисленных признаков, необходимо прекратить эксплуатацию позиционера.

Восстановительный ремонт в данном случае не целесообразен с экономической точки зрения и не допустим с точки зрения обеспечения безопасности и взрывозащиты. Прибор подлежит утилизации.

2.3.6 Указания при обнаружении неисправностей

Указания по устранению неисправностей приведены в руководстве по эксплуатации конкретной модели расходомера.

# 2.3.7 Доукомплектование дополнительными элементами

Прибор должен комплектоваться кабельными вводами и (или) заглушками во взрывозащищённом исполнении, которые имеют действующие сертификаты соответствия и соответствующие уровень взрывозащиты, степень защиты оболочки от внешних воздействий (IP), диапазон температур окружающей среды при эксплуатации не ниже параметров позиционеров.

2.3.8 Требования к обеспечению сохранения технических характеристик оборудования, обуславливающих его взрывобезопасность

등 | обуславливающих его взрывобезопасность<br>=<br>을 | Сохранность характеристик изделия, обеспечивающих его взрывобезопасность достигается за счёт соблюдения требований данного РЭ в части: упаковки, хранения, транспортировки, монтажа, настроек, эксплуатации, а также выполнения требований предупредительных надписей, контроля за техническим состоянием прибора в процессе эксплуатации, требований к персоналу, ремонта и замены комплектующих. инструкта и соверании работ в потенциально взрывоопасных зонах.<br>
Детей и обуславливающих сго взрывобсзопасность<br>
Сохранность сохранения технических хара<br>
обуславливающих сго взрывобсзопасность<br>
Сохранность характеристик и  $\begin{array}{c}\n\mathbf{g} \\
\mathbf{g} \\
\mathbf{g} \\
\mathbf{g}\n\end{array}$  предупреди

2.3.9 Требования к персоналу

К монтажу, эксплуатации и обслуживанию изделия могут быть допущены лица, имеющие необходимый уровень квалификации для работы с данным типом оборудования и прошедшие ления К монтажу, эксплуатация<br>
= необходимый уровень квалических с проведении работник с проведении работник с проведении работник с проставить не и

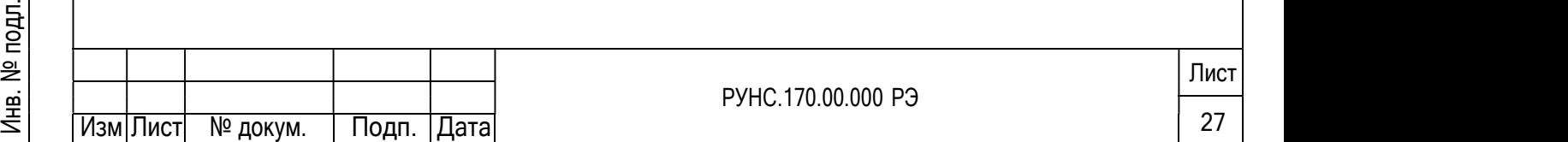

ВНИМАНИЕ! Работы, связанные с ремонтом и заменой запасных частей, могут выполняться только с разрешения производителя и выполняться персоналом, прошедшим обучение и аттестацию производителя.

#### 2.4 Монтаж на объекте.

Внимание! Штуцеры прибора закрываются пластиковыми заглушками, защищающими от попадания посторонних материалов в корпус. Эти заглушки снимаются только непосредственно перед монтажом изделия.

2.4.1 Монтаж расходомера и настройка на объекте должны производиться специализированной организацией, имеющей разрешение предприятия-изготовителя и право на выполнение данных работ, либо представителями предприятия-изготовителя.

При монтаже прибора на объекте необходимо соблюдать требования чертежа средств взрывозащиты. На чертеже словом «Взрыв» обозначены все взрывонепроницаемые соединения с указанием параметров взрывозащиты

Взрывонепроницаемость ввода кабеля обеспечивается путем уплотнения его эластичным резиновым уплотнением. Размеры уплотнения и материал указаны на чертеже взрывозащиты.

Перед монтажом проверить прибор, чтобы на поверхностях, обозначенных словом «Взрыв», отсутствовали раковины, забоины, трещины и механические повреждения.

Место установки должно обеспечивать удобные условия для обслуживания и демонтажа. Окружающая среда не должна содержать примесей, вызывающих коррозию деталей прибора. Параметры вибрации не должны превышать значений, указанных в паспорте конкретного изделия, в зависимости от модели.

При монтаже прибора на объекте штуцер установить в резьбовой втулке объекта, навернуть накидную гайку и затянуть ее гаечным ключом. Герметичность соединения обеспечивается за счет прокладки. дубл.

После установки проверить место соединения на герметичность при максимальном рабочем давлении.

2.4.2 Электрические подключения прибора.

#### ПУСКО-НАЛАДОЧНЫЕ РАБОТЫ ПРОИЗВОДИТЬ ПРИ ОТКЛЮЧЕННОМ ПИТАНИИ ВНИМАНИЕ!

К внешней линии прибор присоединяется с помощью штуцера с сальниковым уплотнением. Для этого при помощи ключа снять кабельный ввод, внутри которого расположены клеммы. Осуществить подключение в соответствии с таблицей настоящего и докумающая среда не должно при параметры вибрации не до изделия, в зависимости от мо<br>
Параметры вибрации не до<br>
При монтаже прибор<br>
навернуть накидную гайку<br>
обеспечивается за счет прокл<br>
После установки про<br>
рабочем да енешней линии<br>
Уплотнением. Для этого п<br>
расположены клеммы. Осуп<br>
документа.

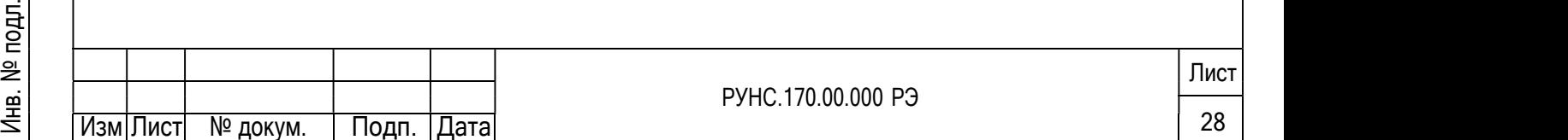

#### Таблица 2.2 – Описание сигналов коммутационного клеммного блока

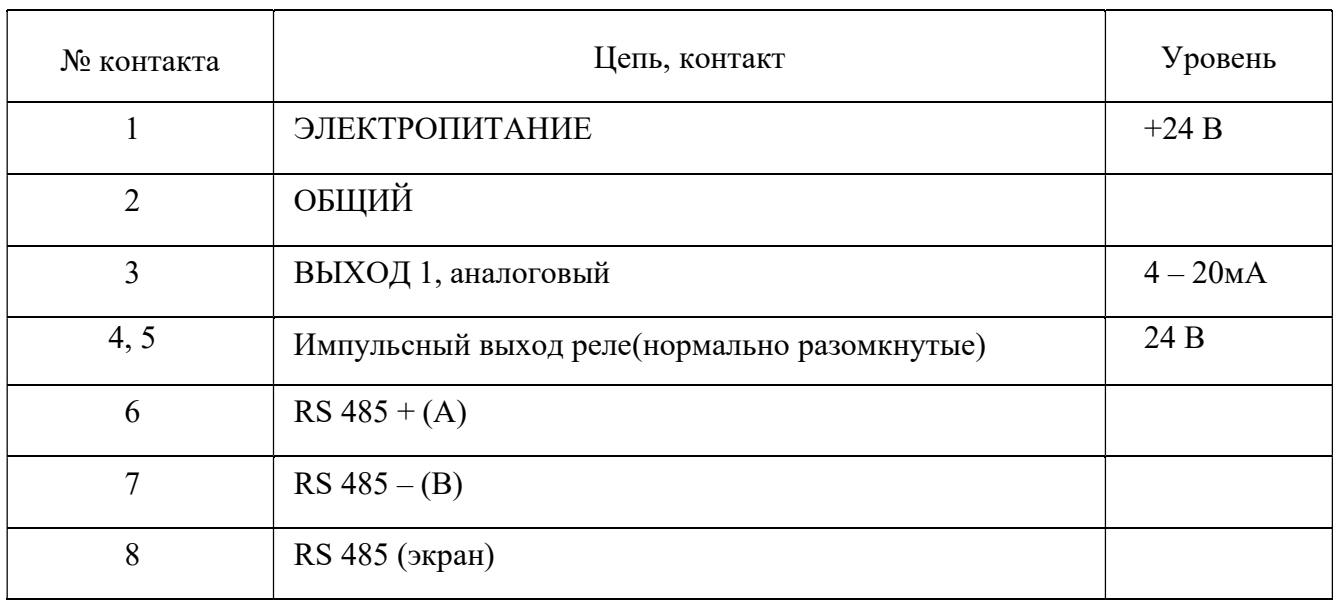

подить на 102 мм меньше диаметра проходного отверовения райкой, обеспечив герметичности применяться кольцо уплотнительное, входящее в ком При монтаже следует обратить внимание на то, что наружный диаметр кабеля должен быть на  $1\square 2$  мм меньше диаметра проходного отверстия в уплотняющем штуцере. Сальниковое уплотнение затянуть гайкой, обеспечив герметичность ввода кабеля в корпус. Должно применяться кольцо уплотнительное, входящее в комплект гермоввода. Кабель не должен

Уплотнение кабеля должно быть выполнено самым тщательным образом, так как от этого зависит взрывонепроницаемость вводного устройства.

вы Плинин Рининии различных становить у принисти.<br>В Плуцер после монтажа стопорить грунтовкой в соответствии с требованиями чертежа взрывозащиты. взрывозащиты.

После этого корпус закрыть крышкой с прокладкой и затянуть ключом.

Пломбировать контровочной проволокой, предохраняющей от самоотвинчивания, через отверстие в крышке. Проволоку установить внатяг. После этого корпус закрыть крышкой с прокладкой и затянуть ключом.<br>  $\frac{9}{2}$ <br>
отверстие в крышке. Проволоку установить внатят.<br>
К заземляющему винту прибора подсоединить провод заземления объекта.<br>
Сопротивление линии з

К заземляющему винту прибора подсоединить провод заземления объекта. THE SUBSTRICT STORIES - ПРОВОЛОКУ УСТАНОВИТЬ ВНАТИ.<br>
В ПОЛЬСТИЕ В КРЫШКЕ. ПРОВОЛОКУ УСТАНОВИТЬ ВНАТИ:<br>
В ПОЛЬСТИВЛЕНИЕ ЛИНИИ ЗАЗЕМЛЕНИЯ, ИЗМЕРЕННОЕ ОММЕТРОМ, НЕ ДОЛЖНО ПРЕВЫШАТЬ 4 Ом.

2.4.3 Проверка работоспособности

Прибор вырабатывает токовый сигнал, пропорциональный расходу жидкости в трубе. ене Прибор поставляется с<br>
= Еден<br>
= Еден

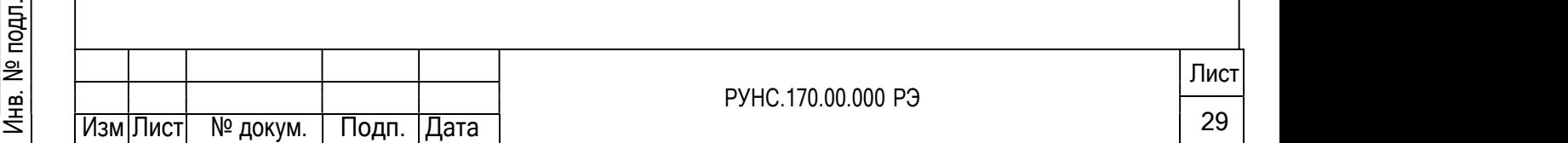

#### 2.5 Использование расходомера. (Подготовка к выполнению измерений)

Использование изделия по назначению, т. е. выполнение операций измерений и учёта производится в автоматическом режиме и вмешательств не требуют. Основная задача на этом этапе состоит в правильности осуществления запуска. Для перевода изделия в режим выполнения измерений и учёта необходимо выполнить следующие операции.

2.5.1 Проверить правильность монтажа электрических цепей в соответствии с электрической схемой подключения.

2.5.2 Включить питание и убедиться, что включилась подсветка индикатора и на индикаторе появилась тестовая надпись.

2.5.3 Перед началом измерений рекомендуется произвести прогрев в течение от 20 до 30 минут.

2.5.4 Расходомер не требует специальной настройки. После его прогрева можно смотреть значения измеряемых величин и параметров согласно меню, приведённому в Руководстве по эксплуатации.

#### 3 ПРОГРАММНОЕ ОБЕСПЕЧЕНИЕ.

В этом разделе содержится описание программы и сведения, необходимые для её эксплуатации:

- приводятся общие сведения (назначение, основные функции, входные и выходные данные и т.д.);

#### 3.1 Общие сведения

№

Программное обеспечение расходомера (далее – ПО) состоит из двух частей:

- Встроенное ПО, установленное в электронном блоке, и осуществляющее непосредственное управление процессом измерения на объекте;

- Внешнее ПО, предназначенное для связи персонального компьютера с расходомером и его настройки на заводе-изготовителе.

Передача данных между внешним и внутренним частями ПО осуществляется по двухпроводной физической линии.

И встроенное и внешнее ПО позволяют пользователю просматривать

идентификационные данные, что является одним из способов защиты ПО средства измерения  $(c<sub>M</sub>$  Таблицу 3.1). да и встроенное и внешнее ПО позволяют пользовате.<br>Даридентификационные данные, что является одним из спос<br>2. (a) (a) Tagrum 2.1)

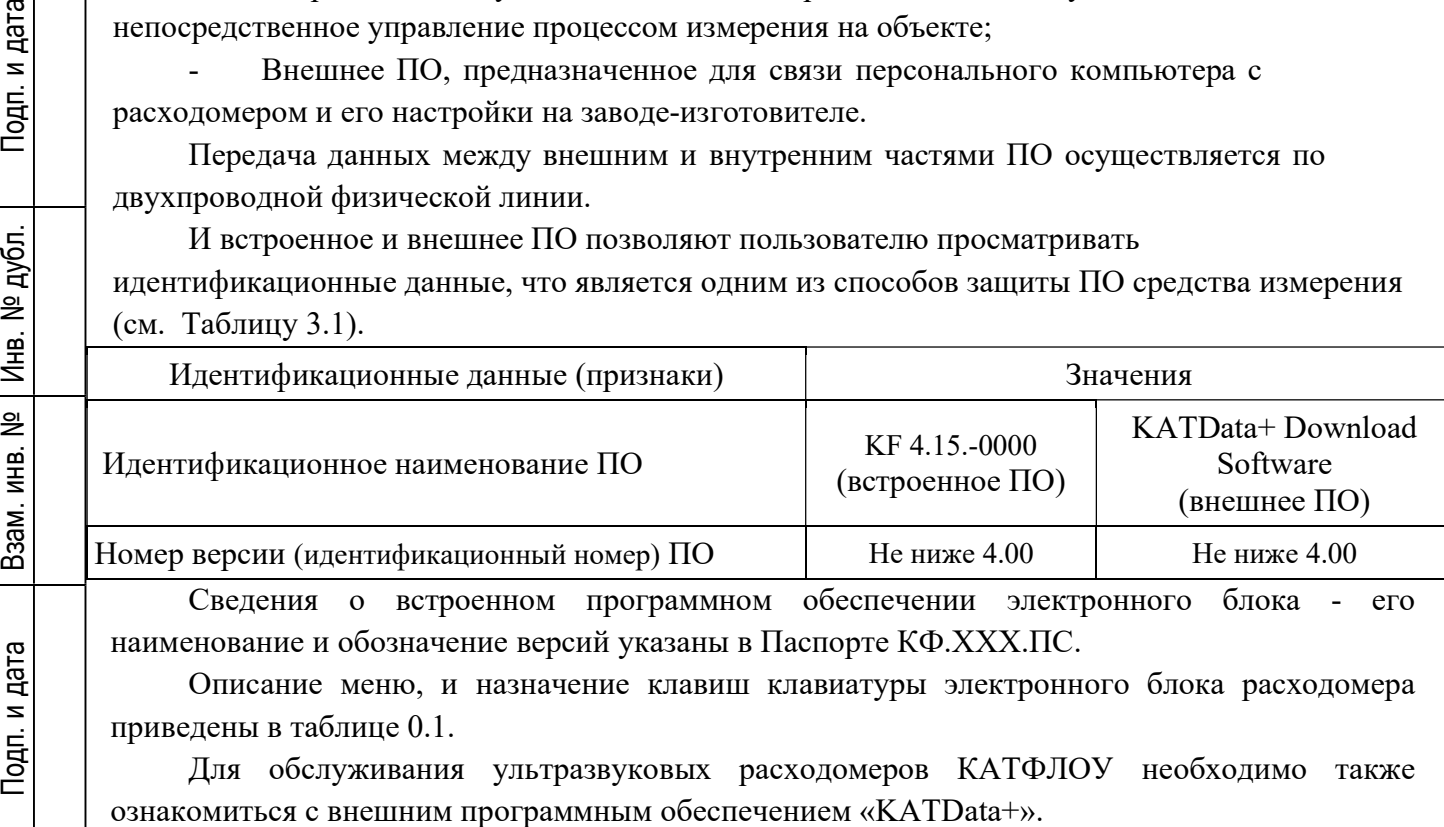

Сведения о встроенном программном обеспечении электронного блока наименование и обозначение версий указаны в Паспорте КФ.ХХХ.ПС.

Описание меню, и назначение клавиш клавиатуры электронного блока расходомера приведены в таблице 0.1. евер наименование и обозначение<br>
Описание меню, и на:<br>
приведены в таблице 0.1.<br>
Для обслуживания у.

Для обслуживания ультразвуковых расходомеров КАТФЛОУ необходимо также

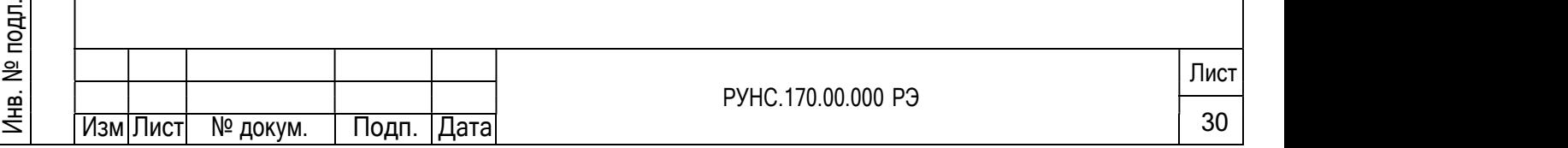

#### 3.2 Функциональное назначение программы

Программа "КАТДаtа+" входит в состав ПО ультразвуковых расходомеров КАТФЛОУ, является внешним ПО, служит для управления конфигурацией и процессом сбора данных от ультразвуковых расходомеров по RS-232, RS-485 или по USB через конвертор, а также представления результатов измерения на экране монитора персонального компьютера.

## 3.3 Описание логической структуры

Общая схема работы программы

Интерактивная программа «KATdata+» работает под управлением оператора, который с помощью горячих клавиш и различных подсказок сам выбирает нужные ему действия.

Отказ от выбранного вида работы всегда осуществляется нажатием клавиши Esc.

В программе реализовано консольное окно, в котором размещается таблица с измеренной информацией.

Для управления стандартными функциями в программе используются клавиши:

F1 - помощь. Вывод на экран файла помощи;

ESC - выход.

Вся информация хранится в файлах журналов (log-файлах) который используется:

- для настройки программы на конкретные условия применения;
- для полного описания измеряемых параметров;  $\overline{a}$

для настройки временных задержек и других вспомогательных значений в программе.

#### 3.4 Вхолные ланные

3.4.1 Описание файловой среды функционирования программы

При установке, программа создаёт в директории Program Files OC Windows рабочую структуру каталогов (KATdata)). и размещает в папке KATdata исполняемый и справочный файлы с расширением .exe и .hlp соответственно.

В дальнейшем рекомендуется (но не обязательно) использовать созданную файловую структуру для размещения log-файлов.

3.4.2 Инициализация

Подп. и дата

Инв. № дубл.

Взам. инв. №

Подп. и дата

Йнв. № подл.

При запуске программа записывает (считывает) параметры инициализации УР из соответствующего log-файла, определяющие порядок работы:

Номер объекта. Объектом может быть встроенная измерительная плата, 1) измерительный контроллер, подключенный по каналу связи и т.л. Номер объекта уникален и определяет набор измеряемых параметров или протокол обмена. Все строки файла с одним и тем же номером относятся к одному объекту, и вся получаемая информация собирается в одном буфере.

- Период интервал, через который происходит передача данных; 2)
- $3)$ Порт - состоящий из двух частей:
- порты для подключения с протоколом обмена MODBUS-RTU, описанным ниже;  $\mathbb{L}^+$
- коммуникационный порт 1 Com1;  $\mathbf{L}$
- Протокол определяет параметры выбранного порта: 4)
- скорость передачи данных;  $\omega$
- длина посылки);  $\sim$
- количество стоповых бит;
- контроль бита четности.  $\sim$

![](_page_30_Picture_156.jpeg)

# 4 ПОРЯДОК РАБОТЫ.

#### 4.1 Описание основного меню расходомера

Описание меню, и назначение клавиш расходомера приведены в таблице 0.1. Порядок работы и настройки электронного блока расходомера должны выполняться в соответствии с документом «Ультразвуковой Расходомер КАТ flow». Инструкция по монтажу» КФ.XXX.01 ИМ, где XXX - обозначение модели в соответствии с Таблицей Ошибка! Источник ссылки не найлен..

При включении Электронного блока необходимо убедится в том, что номер версии встроенного ПО соответствует номеру, указанному в паспорте на расходомер Рисунок 5.

![](_page_31_Picture_4.jpeg)

Рисунок 5 - Проверка номера версии встроенного ПО

# 4.2 Запуск программы KATData+.

Тодп. и дата

дубл.

Инв.  $\overline{N^2}$ 

<u>ୁ</u>

Взам. инв.

дата

 $I$ одл. и

4.2.1 При запуске программы на короткое время появится заставка Рисунок 6:

![](_page_31_Picture_8.jpeg)

Рисунок 6 - Заставка программы КАТ Data+

![](_page_31_Picture_71.jpeg)

4.2.2 Затем появится основное окно программы Рисунок 7:

![](_page_32_Picture_50.jpeg)

#### Рисунок 7 – Основное окно

4.2.3 Включите расходомер или выйдите из отображения измерения. Дождитесь, пока появится главное меню Рисунок 8. 1

![](_page_32_Picture_51.jpeg)

Рисунок 8 – Главное меню

4.2.4 Присоедините расходомер к ПК при помощи интерфейсного кабеля RS232. Выберите в меню «Flowmeter / Download»

Сохраните данные в файле, присвоив ему подходящее имя, например: «Выгрузка Катфлоу 01.kat»

Программа KATData+ устанавливает связь с расходомером Рисунок 9

![](_page_32_Picture_52.jpeg)

Рисунок 9 – Установление связи с расходомером

<sup>1</sup> Примечание: вид Главного меню может отличаться от приведённого на рисунке, в зависимости от модели электронного блока расходомера.

![](_page_32_Picture_53.jpeg)

Дождитесь пока загрузочное окно закроется.

Выгрузка данных завершена

Теперь выгруженные данные можно оценить, используя вкладки Parameter Record (параметрическая запись), Table (таблица) и Graph (график) Рисунок 10

| File Data-Set Flourister Options resp.                                                                                                | " KATflowDownload 01.kot - KATdata- |                                                             |                          |               |             |                     |                |              |             |     |                      | $ \Box$ $\times$                           |
|----------------------------------------------------------------------------------------------------|-------------------------------------|-------------------------------------------------------------|--------------------------|---------------|-------------|---------------------|----------------|--------------|-------------|-----|----------------------|--------------------------------------------|
| <b>6 的图 H 口险 平 Q</b>                                                                                                    |                                     | <b>I</b>                                                    |                          |               |             |                     |                |              |             |     |                      |                                            |
| Log Files                                                                                                    | $\times$                            | Data Set                                                    | $\overline{\phantom{a}}$ | IdorkFier     | Tag No.     | <b>Date Time</b>    | Channel        | <b>Units</b> | <b>Rows</b> |     | Interval Outside Dia | Modium                                     |
| (iii) Log Files                                                                                                    |                                     |                                                             |                          | <b>SOENTI</b> | 1461        | 11/11/1990 11:01:45 | CHANNEL 1      | rs3th        | 24          | 1.5 | 60.600002 nm         | <b>Widow</b>                               |
| EATENAConrigad 01.kab                                                                                                    |                                     | $\overline{\mathbf{3}}$                                     |                          | <b>IDENTI</b> | TAGS        | 11/11/1990 11:07:34 | <b>OWNER</b> 1 | (from        | 79          | 1.5 | 60,600002 mm         | Water                                      |
|                                                                                                    |                                     |                                                             |                          | <b>TOENTI</b> | TAG1        | 11/11/1990 11:09:05 | OWNEL 1        | Union        | 122         | 5.8 | 60.600002 mm Water   |                                            |
|                                                                                                    |                                     | ś                                                           |                          | <b>IDENTI</b> | TAGS        | 11/11/1990 11:17:05 | C-WWEL1        | kstr         | 129         | 15  | 60.600002 mm Water   |                                            |
|                                                                                                    |                                     |                                                             |                          | <b>IDENTI</b> | TAG3        | 11/11/1990 11:21:32 | CHANNEL 2      | kally        | 185         | 3.8 | 100.000000 mm Water  |                                            |
|                                                                                                    |                                     |                                                             |                          | <b>IDENTI</b> | <b>TAGS</b> | 11/11/1990 10:59:58 | CHANNEL 1      | n3h          | 73          | 15  | 60.600002 mm Water   |                                            |
|                                                                                                    |                                     |                                                             |                          |               |             |                     |                |              |             |     |                      |                                            |
| <b>Ciata Set</b><br>Nessurement<br>CH1 PV(Vnin)<br>э<br>$\overline{\phantom{a}}$<br>O11:TOTEL<br>$\ddot{\phantom{1}}$<br>Of1 PV(Vmin) | Measurements                        | $140 -$<br>sis-<br>35<br>m-                                 | Graph X                  |               |             |                     |                |              |             |     |                      |                                            |
| Parameter Record<br>R<br>R<br>$\Box$<br>п<br>٠<br>CH1:TOTEL                                                                           |                                     | 100<br>as<br>$^{16}$<br>id-<br>as)<br>أماته<br>z.<br>$26 -$ |                          |               |             |                     |                |              |             |     |                      |                                            |
|                                                                                                    |                                     |                                                             |                          |               |             |                     |                |              |             |     |                      | $-3.04$ : Pr((km)<br>$- 3.04(107)$<br>This |

Рисунок 10 - Вкладка Параметрическая запись

## 4.3 Файловое меню

## **New**

Создает новый файл для принятия данных из других файлов. При помощи мышки перетащите интересующий Вас набор измеренных данных из другого файла в созданный файл.

ПО автоматически запросит ввести имя нового файла, как только Вы решите закрыть файл без имени. Затем Вы можете ввести имя файла.

# Open

Открывает существующий бинарный файл (\*.kat) или разделенные запятыми стандартные CVS файлы (\*.cvs).

# **Save**

Сохраняет созданный неименованный файл.

# **Save As**

Сохраняет выбранный файл как бинарный (\*.kat) или разделенные запятыми стандартные CVS файлы (\*.cvs).

# **Export**

Экспортирует выбранный файл, как стандартный текстовый файл (\*.txt).

# **Print Graph**

Печатает выбранный график на принтере по умолчанию.

![](_page_33_Picture_80.jpeg)

#### **Print Preview**

Выводит на экран предварительный просмотр графика, выбранного для печати.

# **Print Setup**

Выводит на экран стандартное установочное меню принтера.

#### **Properties**

Закладка: Summary

Дает информацию по записанному файлу.

Закладка: Flowmeter

Идентификация расходомера, с которого был получен файл данных.

#### **Close**

Закрывает выбранный файл данных.

## Quit

Выход из программы.

4.4 Меню набора данных

## **Parameter Record**

Отображает параметрическую запись выбранного набора данных в отдельном окне.

## **Table**

Открывает новое окно и отображает измеренные данные из набора данных в табличном формате.

## Graph

Открывает новое окно и отображает измеренные данные из набора данных в графическом формате.

Нажатие правой кнопки мыши:

![](_page_34_Picture_91.jpeg)

Лист

# 4.5 Меню Расходомера

# 4.5.1 Download

Инициирует скачивание данных из расходомера. Сначала необходимо выбрать имя файла либо в бинарном сжатом формате (\*.kat) или в разделенных запятыми стандартных CVS файлах (\*.cvs). Затем данные будут скачены из регистратора расходомера Рисунок 11.

![](_page_35_Picture_163.jpeg)

Рисунок 11 – Вкладка Загрузки

# 4.5.2 Terminal

Запускает соответствующую терминальную программу для передачи данных on-line, скачивания вручную содержимого регистратора и/или для работы с интерфейсом командной строки расходомера.

## 4.6 Меню Опций

#### Show Toolbar

Меню инструментов можно разрешить или запретить.

## Show Open File List

Разрешается или запрещается список открытых файлов.

#### Show Preview

 $\begin{array}{c} \mathbf{E} \\ \mathbf{E} \\ \mathbf{H} \end{array}$  Show Preview<br>
2 Вазрешается или запрещается предварительный просмотр вкладок "Parameter Record", "Table" и "Graph". Show Toolbar<br>
MeHO ИНСТРУМЕНТОВ МОЖНО разрешить или з<br>
Show Open File List<br>
Paspennaercs или запрещается список открыт<br>
Show Preview<br>
Paspennaercs или запрещается предваритель<br>
Table" и "Graph".<br>
Default Layout<br>
Bce окна

#### Default Layout

Все окна возвращаются к первоначальному виду.

#### Preferences

Открывает программные предпочтительные закладки.

Закладка: General

- Определяет терминальную программную командную строку. енер<br>
= Викладка: General<br>
= Викладка: General<br>
— Определяет терминали<br>
— Разрешает появление :

![](_page_35_Picture_164.jpeg)

Закладка: Serial

- Устанавливает параметры последовательной связи. Параметры по умолчанию: Com1, 9600, 8 бит, 1 стоповый бит, четный, без квитирования.

Закладка: Export

- Устанавливает параметры экспорта текстового файла. Параметры по умолчанию: разделитель полей – табуляция, десятичная точка, формат даты расходомера, ан-глийский язык.

# 4.7 Меню Помощи

## Help Contents

Вызывает файл помощи.

## About KATdata+

№

№

Взам. инв.

Подп. <sup>и</sup> дата

Показывает краткую информацию о программе, выделяет дополнения и показывает номер версии программы.

![](_page_36_Picture_117.jpeg)

![](_page_36_Picture_118.jpeg)

4.8 Лог-файлы

![](_page_37_Picture_1.jpeg)

Рисунок 23 - Окно log-файлов

В области лог файлов отображаются открытые файлы данных

## File | New

Создает новый файл данных. Интересующие наборы измеренных данных можно перетащить в новый созданный файл. При закрытии файла пользователю выдается напоминание ввести имя файла.

Выделив файл курсором, нажмите правую кнопку мышки ->

Save

Сохраняет новый созданный или измененный файл

Save as

Сохраняет файл как бинарный сжатый файл \*.kat или разделенный запятыми \*.csv текстовый файл

Export

Экспортирует выбранный файл как стандартный текстовый файл

Properties

Заявляет свойства файла

 $Close$ 

Закрывает выбранный файл

![](_page_37_Picture_82.jpeg)

Лист

38

## 4.9 Список набора данных

![](_page_38_Picture_112.jpeg)

В этой области отображаются все наборы данных файла данных.

Наборы данных можно отсортировать по:

- $1<sub>1</sub>$ Data set number (Номер набора данных)
- $\overline{2}$ . Identifier (Идентификатор)
- $3.$ Tag. No. (Номер объекта)
- $\overline{4}$ Date and time (Дата и время)
- 5. Channel (Канал)
- 6. Units (Единицы измерения)
- $7<sup>7</sup>$ Rows of measurements (Ряды измерений)
- 8. Logging interval (время выборки)
- 9. Outside diameter (Внешний диаметр)
- $10.$ Medium (Среда)

в возрастающем и убывающем порядке. Треугольник символизирует критерий сортировки и направление. Просто наведите курсор мышки на заголовок столбца для выбора наименования сортировки и направление, нажав наименование заго-ловка.

Выделив файл курсором, нажмите правую кнопку мыши

Ореп (или дважды нажав выбранный набор данных мышкой)

Открывает в отдельном окне параметрическую запись набора данных, таблицу измерений и график

#### Delete

Удаляет выбранный набор данных из файла данных.

Properties

Объявляет свойства набора данных

Интересуемые выбранные наборы данных. Можно перетащить и бросить в другие лог файлы при помощи мышки.

![](_page_38_Picture_113.jpeg)

# Параметры записи

![](_page_39_Picture_78.jpeg)

Рисунок 3 – Параметры записи данных

Здесь показаны установки параметрической записи выбранного набора данных для документирования.

![](_page_39_Figure_4.jpeg)

![](_page_39_Picture_79.jpeg)

# 4.10 Представление данных

Данные измерений выводятся в виде таблицы

| Parameter Record   |             | Measurements $\times$ | Graph                              |           |  |
|--------------------|-------------|-----------------------|------------------------------------|-----------|--|
|                    | <b>Time</b> |                       | CH1:PV[kW] CH1:TOT[kJ] CH1:Iin[mA] |           |  |
| 1                  | 11:17:05    | 0.000000              | 0.000000                           | 0.000000  |  |
| $\overline{2}$     | 11:17:06    | 0.000000              | 0.000000                           | 4.100000  |  |
| 3                  | 11:17:07    | 0.000000              | 0.000000                           | 4.100000  |  |
| $\overline{\bf 4}$ | 11:17:08    | 0.000000              | 0.000000                           | 4.100000  |  |
| 5                  | 11:17:09    | 0.000000              | 0.000000                           | 4.100000  |  |
| 6                  | 11:17:10    | 0.000000              | 0.000000                           | 4.100000  |  |
| 7                  | 11:17:11    | 0.000000              | 0.000000                           | 4.100000  |  |
| 8                  | 11:17:12    | 0.000000              | 0.000000                           | 4.100000  |  |
| $\overline{9}$     | 11:17:13    | 0.000000              | 0.000000                           | 4.100000  |  |
| 10                 | 11:17:14    | 0.000000              | 0.000000                           | 4.100000  |  |
| 11                 | 11:17:15    | 0.000000              | 0.000000                           | 4.100000  |  |
| 12                 | 11:17:16    | 0.000000              | 0.000000                           | 4.100000  |  |
| 13                 | 11:17:17    | 10.630000             | 10.600000                          | 4.100000  |  |
| 14                 | 11:17:18    | 21.372000             | 32.000000                          | 4.100000  |  |
| 15                 | 11:17:19    | 30.657000             | 62.700000                          | 4.100000  |  |
| 16                 | 11:17:20    | 38.329000             | 101.000000                         | 4.100000  |  |
| 17                 | 11:17:21    | 45.412000             | 146.400000                         | 4.700000  |  |
| 18                 | 11:17:22    | 51.712000             | 198.100000                         | 5.900000  |  |
| 19                 | 11:17:23    | 54.823000             | 252.900000                         | 7.100000  |  |
| 20                 | 11:17:24    | 59.135000             | 312.100000                         | 8.300000  |  |
| 21                 | 11:17:25    | 61.109000             | 373.200000                         | 9.400000  |  |
| 22                 | 11:17:26    | 64.828000             | 438.000000                         | 10.600000 |  |
| 23                 | 11:17:27    | 68.441000             | 506.400000                         | 11.400000 |  |
| 24                 | 11:17:28    | 67.401000             | 573.800000                         | 12.100000 |  |
| 25                 | 11:17:29    | 68.127000             | 642.000000                         | 12.600000 |  |
| 26                 | 11:17:30    | 68.874000             | 710.800000                         | 13.100000 |  |
| 27                 | 11:17:31    | 70.438000             | 781.300000                         | 13.600000 |  |
| 28                 | 11:17:32    | 71.143000             | 852.400000                         | 13.800000 |  |
| 29                 | 11:17:33    | 72.769000             | 925.200000                         | 14.000000 |  |
| 30                 | 11:17:34    | 76.129000             | 1001.300000                        | 14.100000 |  |
| 31                 | 11:17:35    | 78.828000             | 1080.200000                        | 14.300000 |  |
| 32                 | 11:17:36    | 79.976000             | 1160.100000                        | 14.400000 |  |
| 33                 | 11:17:37    | 92.585000             | 1252.700000                        | 14.800000 |  |
| 34                 | 11:17:38    | 104.500000            | 1357.200000                        | 15.100000 |  |
| 35                 | 11:17:39    | 112.578000            | 1469.800000                        | 15.400000 |  |
| 36                 | 11:17:40    | 120.601000            | 1590.400000                        | 16.100000 |  |
| 27                 | 11.17.41    | 104 040000            | 171E SOOOOO                        | 17 COODOO |  |

Рисунок 4 - Табличное представление данных

![](_page_40_Picture_31.jpeg)

Подп. и дата

Взам. инв. № | Инв. № дубл.

Подп. и дата

График набора данных

Тодп. и дата

∣Инв. № дубл.

Взам. инв. №

Подп. и дата

日<br>日

Детали набора данных можно отобразить в отдельном окне двойным нажатием или открытием выбранного набора данных из списка набора данных. Результаты измерений выбранного набора данных (в этом примере набор данных 8) показаны в виде графика.

Набор данных содержит более, чем одну колонку измерений (в нашем примере - 3 колонки/графика). Пользователь самостоятельно может выбирать или исключать колонки измерений по своему усмотрению.

Кроме того, все сравнимые наборы измеренных данных можно включить в график. Это сделано для того, чтобы иметь возможность сравнить значения, взятые в разное время, но дающие ценную информацию для пользователя (например, сравнивая результаты испытаний насоса).

Сравнимость набора данных обеспечивается, если нижеприведенное уравнение и параметры равны:

Сравнимость = Идентификатор и Объект и Единицы измерения и Время выборки и Внешний диаметр и Среда.

![](_page_41_Figure_6.jpeg)

![](_page_41_Picture_55.jpeg)

# 5 ТЕХНИЧЕСКОЕ ОБСЛУЖИВАНИЕ

#### 5.1 Необходимость вмешательства

Процессы измерений всех величин и их учёт с помощью расходомера производятся в автоматическом режиме и вмешательств не требуют. Поэтому со стороны пользователя нет необходимости в сложном специальном обслуживании. При включении расходомера в измерительные системы высокого уровня диагностика состояния проводится автоматически.

# 5.2 Периодичность осмотра

Введённый в эксплуатацию расходомер рекомендуется подвергать периодическому осмотру с целью контроля:

- работоспособности расходомера;
- соблюдения условий эксплуатации расходомера;
- наличия напряжения питания в заданных пределах;
- отсутствия внешних повреждений составных частей расходомера;
- надёжности электрических и механических соединений.

Периодичность осмотра зависит от условий эксплуатации, но не должна быть реже одного раза в две недели.

Рекомендуется периодически (с периодом в зависимости от условий эксплуатации) производить осмотр и очистку от возможных отложений, осадков, накипи внутренней поверхности ПЭП.

Несоблюдение условий эксплуатации расходомера, указанных в 1.1.2.2 и может привести к отказу прибора или превышению допустимого уровня погрешности измерений.

Внешние повреждения также могут привести к превышению допустимого уровня погрешности измерений. При появлении внешних повреждений изделия или кабеля питания, связи необходимо обратиться в сервисный центр или региональное представительство для определения возможности его дальнейшей эксплуатации.

Наличие напряжения питания расходомера определяется по наличию индикации, а работоспособность прибора – по содержанию индикации на дисплее расходомера. Возможные неисправности, индицируемые расходомером, указаны руководстве по эксплуатации расходомера. неисправности, индицируемые расходомером, указаны руководстве по эксплуатации<br>
≥ расходомера.<br>
2 Наличие нештатных ситуаций отражается также в регистре состояния расходомера. Под измерения становятся невозможными вследствие нарушения условий измерения.<br>
<br> **EXECUTE:**<br> **EXECUTE AND MONETOR SURVENT CAN ARENT CAN ARENT CAN ARENT MONETOR CONTRACT AND PROTOCOCOGNOCTHER THAT HAT PROTOCOLOGY THAT INTO THE** 

нештатной ситуацией понимается событие, при котором обнаруживается несоответствие измеряемых параметров метрологическим возможностям расходомера или при котором взам. <u>инв.</u><br>Взам. инв. измерения становятся невозможными вследствие нарушения условий измерения.

![](_page_42_Picture_206.jpeg)

Подп. <sup>и</sup> дата

Инв. №

Взам. инв. №

Расходомер по виду исполнения и с учётом условий эксплуатации относится к изделиям, ремонт которых производится на специальных предприятиях либо на предприятииизготовителе.

Отправка прибора для проведения поверки либо ремонта должна производиться с паспортом прибора. В сопроводительных документах необходимо указывать почтовые реквизиты, телефон и факс отправителя, а также способ и адрес обратной доставки.

## 6 УПАКОВКА, ХРАНЕНИЕ И ТРАНСПОРТИРОВАНИЕ

6.1 Расходомер упаковывается в индивидуальную тару категории КУ-2 по ГОСТ 23170 (ящик из гофрированного картона либо деревянный ящик).

6.2 Хранение расходомера должно осуществляться в упаковке изготовителя в сухом помещении в соответствии с требованиями группы 1 по ГОСТ 15150. Условия хранения:

-отсутствует прямое воздействие влаги;

-температура не выходит за пределы от минус 55 до 70 °C;

-влажность не превышает 98 % при температуре до 35 °C;

-в помещении для хранения не должно быть токопроводящей пыли, паров кислот, щелочей, а также газов, вызывающих коррозию и разрушающих изоляцию.

Расходомер не требует специального технического обслуживания при хранении.

Расходомер не требует специального технического обслуживания при хранении.

6.3 Расходомеры могут транспортироваться автомобильным, речным, железнодорожным и авиационным транспортом (кроме негерметизированных отсеков) при соблюдении следующих условий:

-транспортировка осуществляется в заводской таре;

-отсутствует прямое воздействие влаги;

-температура не выходит за пределы от минус 55 до 70 °С;

-влажность не превышает 95 % при температуре до 35 °С;

-вибрация в диапазоне от 10 до 500 Гц с амплитудой до 0,35 мм или ускорением до 49 м/с<sup>2</sup>;

-удары со значением пикового ускорения до 98 м/с<sup>2</sup>;

-уложенные в транспорте изделия закреплены во избежание падения и соударений.

# $\begin{bmatrix} 6 \\ 8 \\ 4 \end{bmatrix}$   $\begin{bmatrix} -\frac{1}{2} & \frac{1}{2} \\ \frac{1}{2} & \frac{1}{2} \end{bmatrix}$   $\begin{bmatrix} -\frac{1}{2} & \frac{1}{2} \\ \frac{1}{2} & \frac{1}{2} \end{bmatrix}$   $\begin{bmatrix} \frac{1}{2} & \frac{1}{2} \\ \frac{1}{2} & \frac{1}{2} \end{bmatrix}$   $\begin{bmatrix} \frac{1}{2} & \frac{1}{2} \\ \frac{1}{2} & \frac{1}{2} \end{bmatrix}$   $\begin{bmatrix} \frac{1$

6.1.1 Маркировка на лицевой панели ПЭП и ВП содержит обозначение и наименование расходомера, товарный знак изготовителя, знак утверждения типа средства измерения. Заводской номер указан на шильдике, закреплённом на корпусе ВП. - отсутствует прямое воздействи<br>
- температура не выходит за предвинает 95 % г<br>
- вибрация в диапазоне от 10 до 5<br>
- вибрация в диапазоне от 10 до 5<br>
- удары со значением пикового у<br>
- уложенные в транспорте издели<br>
6.1.

6.1.2 Заводские номера других составных частей указываются либо на шильдике, либо наносятся краской непосредственно на корпус.<br>
В наносятся краской непосредственно на корпус.<br>
В наносятся краской непосредственно на корпус.

6.1.3 На корпус взрывозащищённого исполнения расходомера наносится маркировка взрывозащиты в соответствии с требованиями пункта 7 статьи 4 ТР ТС 012/2011.

- наименование изготовителя или его зарегистрированный товарный знак;
- обозначение типа оборудования; Production - наименование изготов<br>
= обозначение типа обор<br>
= заводской номер;<br>
= маркировку взрывозац
	- заводской номер;

маркировку взрывозащиты;

- наименование или знак органа по сертификации и номер сертификата соответствия;

![](_page_43_Picture_269.jpeg)

1) «Параметры искробезопасных цепей – см. Руководство по эксплуатации»;

2) «ОТКРЫВАТЬ, ОТКЛЮЧИВ ОТ СЕТИ».

Примеры маркировочных табличек представлены на рисунке 5.

![](_page_44_Picture_3.jpeg)

ООО ПК «РУНА» первичный преобразователь K0Ex 1Ex mb IIB T6 Gb X / IP68  $Ta = -50 ... +150 °C$  Зав. № Дата ОС ООО Центр «ПрофЭкс» RU C-RU.АЖ58.B.02595/22

![](_page_44_Picture_5.jpeg)

Рисунок 16 – Примеры маркировочных табличек

#### 6.1.4 Специальные условия применения:

Знак «Х» за Ех-маркировкой взрывозащиты указывает на специальные условия применения, заключающиеся в следующем:

- корпус изготавливается из алюминиевого сплава, в связи с этим при установке во взрывоопасной зоне класса 0 должны быть приняты меры предосторожности во избежание опасности фрикционных искр, образующихся при трении или соударении;

- приборы должны комплектоваться кабельными вводами и (или) заглушками во взрывозащищённом исполнении, которые имеют действующие сертификаты соответствия и соответствующие уровень взрывозащиты, степень защиты оболочки от внешних воздействий (IP), да диапазон температур окружающей среды при эксплуатации не ниже параметров, указанных в  $\frac{1}{2}$  п. 1.1.2.2. п. 1.1.2.2.

- тип резьбы и размер кабельного ввода указываются в эксплуатационной документации изготовителя, поставляемой потребителю.

ВНИМАНИЕ! при ремонте применять только оригинальные запасные части. Все работы, связанные с заменой запасных частей, могут выполняться только с разрешения производителя и только персоналом, прошедшим обучение и аттестацию производителя. Несанкционированное изменение конструкции, применение неоригинальных запасных частей делает оборудование непригодным для эксплуатации в взрывоопасных средах и влечет за собой отмену гарантийных обязательств. **ЕКЕС ВЕЛИМАНИЕ!** ПРИ ВАТЕЛЬНОГО В ВАТЕЛЬНОГО В ВАТЕЛЬНОГО В ВАТЕЛЬНОГО В ВАТЕЛЬНОГО В ВАТЕЛЬНОГО В ВАТЕЛЬНОГО В ДОЛЖНЫХ ИСКРУ ПРИ ОТВЕТ СТРОВАНИЕ С 11 ДА 2.2.<br>
— ПРИ ФОРЫ ДОЛЖНЫ К КОТОРЫЕ ИМЕЮТ ДЕЙ ОТВЕТСТВУЮЩИЕ УРОВЕНЬ **SENTER STATES**<br>
FOJLIKO ПЕРОБРА<br>
ИЗМЕНЕНИЕ

6.1.5 Для защиты от несанкционированного доступа при транспортировке, хранении или ец самили от несанкционированного доказания в станкции корпус ВП может быть опломбирован.

![](_page_44_Picture_214.jpeg)

# 7. Внешний вид и технические характеристики расходомеров

Таблица 5.1 Технические характеристики

№

№

Инв. № подл.

![](_page_45_Picture_407.jpeg)

![](_page_46_Picture_0.jpeg)

Рисунок 17- вторичный преобразователь КАТФЛОУ 100

![](_page_46_Picture_2.jpeg)

Рисунок 18- вторичный преобразователь КАТФЛОУ 150

![](_page_46_Picture_4.jpeg)

№

№

Взам. инв.

PHOTO PHOTO<br>
Достановки<br>
Подп. и достаточно различно различно различно различно различно различно различно различно различно различно

![](_page_46_Picture_90.jpeg)

![](_page_47_Picture_0.jpeg)

Рисунок 20 - вторичный преобразователь КАТФЛОУ 200

![](_page_47_Picture_2.jpeg)

Рисунок 21 - вторичный преобразователь КАТФЛОУ 210 дубл.

|Инв. № дубл.

№

 $\overline{\phantom{a}}$ 

Взам. инв.

![](_page_47_Picture_4.jpeg)

Подп. <sup>и</sup> дата

![](_page_47_Picture_89.jpeg)

![](_page_48_Picture_0.jpeg)

Рисунок 23- Накладные датчики (ПЭП)

#### 8. Гарантийные обязательства

8.1 Изготовитель гарантирует соответствие изделий требованиям заявленным характеристикам при соблюдении условий транспортирования, хранения, обслуживания, инструкции по монтажу и эксплуатации.

8.2 Гарантийный срок эксплуатации – 18 месяцев со дня ввода в эксплуатацию, но не более 24 месяцев со дня поставки с учетом гарантийного срока хранения.

8.3 Гарантийный срок хранения 6 месяцев с момента поставки, при условии соблюдения правил хранения указанных в п.5.1.2

8.4 В течение гарантийного срока изготовитель должен проводить безвозмездно замену или ремонт вышедших из строя комплектующих или изделия в целом, если потребитель не нарушал правил монтажа и условий эксплуатации, указанных в эксплуатационных документах. Срок проведения гарантийного ремонта не может превышать 45 рабочих дней. ения вышедших из строя комплектующих или правил монтажа и условий эксплуатации, указ проведения гарантийного ремонта не может преп. 8.5 Срок службы изделия, не менее 12 лет.

8.5 Срок службы изделия, не менее 12 лет.

— Подлина в Подлина Дата Подлина РУН<br>Подлина Подлина Подлина Дата См. № 2014

Подп. |Дата

 $\frac{d\mathbf{H}}{dt}$ 

Взам. инв.

Подп. <sup>и</sup> дата

Инв.

№

Взам. инв. №

№

 $\overline{\phantom{a}}$ 

![](_page_48_Picture_134.jpeg)

# ПРИЛОЖЕНИЕ А

# Описание основного меню расходомера

# Таблица 0.1 - Структура меню и описание установок расходомера

![](_page_49_Picture_26.jpeg)

Подп. и дата

Взам. инв. № | Инв. № дубл.

Подп. и дата

Инв. №

![](_page_50_Picture_65.jpeg)

![](_page_51_Picture_64.jpeg)

![](_page_52_Picture_62.jpeg)

![](_page_52_Picture_63.jpeg)

![](_page_53_Picture_64.jpeg)

![](_page_54_Picture_66.jpeg)

![](_page_54_Figure_1.jpeg)

![](_page_54_Picture_67.jpeg)

#### ПРИЛОЖЕНИЕ Б

#### Протокол обмена

Для обмена данными в сети нужны, как минимум, два устройства. Одно из них - главное устройство MASTER (в дальнейшем будем называть его ЗАКАЗЧИК), которое может начать обмен данными, отправив в сеть пакет с инструкциями, а другое - подчиненное устройство SLAVE (в дальнейшем будем называть его ИСПОЛНИТЕЛЬ), которое обрабатывает принятые инструкции. Порядок обмена данными в сети называется протоколом обмена.

Протокол необходимая часть работы системы. Он определяет как ЗАКАЗЧИК и ИСПОЛНИТЕЛЬ устанавливают и прерывают контакт, как идентифицируются отправитель и получатель, каким образом происходит обмен сообщениями, как обнаруживаются ошибки. Протокол управляет циклом запроса и ответа, который происходит между устройствами ЗАКАЗЧИК и ИСПОЛНИТЕЛЬ.

Протокол подразумевает, что в сети один ЗАКАЗЧИК и до 247 ИСПОЛНИТЕЛЕЙ. Хотя протокол и поддерживает до 247 ИСПОЛНИТЕЛЕЙ, драйвер двухпроводной линии RS-485 обычно поддерживает 32 ИСПОЛНИТЕЛЯ. Каждому ИСПОЛНИТЕЛЮ присвоен уникальный адрес устройства в диапазоне от 1 до 247.

Только ЗАКАЗЧИК может инициировать транзакцию. Транзакции бывают либо типа запрос/ответ (адресуется только один ИСПОЛНИТЕЛЬ), либо широковещательные - без ответа (адресуются все ИСПОЛНИТЕЛИ). Транзакция содержит один кадр запроса и один кадр ответа, либо один кадр широковещательного запроса.

Некоторые характеристики протокола Modbus фиксированы. К ним относятся формат кадра, последовательность кадров, обработка ошибок и исключительных ситуаций, и выполнение функций.

Другие характеристики выбираются пользователем. К ним относятся тип связи, скорость обмена, проверка на четность и число стоповых бит, Эти параметры не могут быть изменены во время работы системы.

При передаче по линиям данных, сообщения помещаются в «конверт». «Конверт» покидает устройство через «порт» и «пересылается» по линиям адресуемому устройству. Протокол Modbus описывает «конверт» в форме кадров сообщений. В сообщении есть АДРЕС получателя, ФУНКЦИЯ, которую получатель должен выполнить, ДАННЫЕ, необходимые для выполнения этой функции, и КОНТРОЛЬНАЯ СУММА для контроля достоверности. есливения выполнения и и использователь и систиати и и использователь. К ним относятся тип связи, скорос обмена, проверка на четность и число стоповых бит, Эти параметры не могут быть изменения в провемя работы системы.<br> да со середате по линиям данных, сообщения по  $\frac{1}{8}$  =  $\frac{1}{8}$  =  $\frac{1$ 

Когда сообщение достигает ИСПОЛНИТЕЛЯ, он вскрывает конверт, читает сообщение, и, если не возникло ошибок, выполняет требуемую задачу. Затем ИСПОНИТЕЛЬ помещает в конверт ответное сообщение и посылает его ЗАКАЗЧИКУ. В ответном сообщении есть ен АДРЕС устройства, ФУНКЦИЯ, которая была выполнена, ДАННЫЕ, полученные в результате выполнения задачи, и КОНТРОЛЬНАЯ СУММА для контроля достоверности.

![](_page_55_Picture_234.jpeg)

<u>Йнв. № д</u>убл.

№

№

Если сообщение было широковещательным (сообщение для всех ИСПОЛНИТЕЛЕЙ), на что указывает адрес 0, то ответное сообщение не передается.

Обычно ЗАКАЗЧИК посылает следующее сообщение другому ИСПОЛНИТЕЛЮ после приема корректного ответа, либо после истечения времени ожидания ответа (тайм-аута). Все сообщения могут рассматриваться как запросы ЗАКАЗЧИКА, генерирующие ответные сообщения ИСПОЛНИТЕЛЯ. Широковещательные сообщения могут рассматриваться как запросы, не требующие ответных сообщений.

#### Б.1 Режимы передачи

Режим передачи определяет структуру отдельных блоков информации в сообщении и системы счисления, используемую для передачи данных. В системе Modbus существуют два режима передачи ASCII и RTU (Remote Terminal Unit). Мы используем режим передачи RTU, поэтому будем описывать протокол Modbus-RTU.

В режиме RTU данные передаются непрерывным потоком в виде 8-разрядных двоичных символов.

#### Б.2 Обнаружение ошибок

Существует два типа ошибок, которые могут возникать в системах связи: ошибки передачи и программные или оперативные ошибки. Система Modbus имеет способы определения каждого типа ошибок.

Ошибки связи обычно заключаются в изменении бита или бит сообщения. Например, байт 0001 0100 может измениться на 0001 0110. Ошибки связи выявляются при помощи символа кадра, контроля по четности и избыточным кодированием.

Когда обнаруживается ошибка кадрирования, четности и контрольной суммы, обработка сообщения прекращается. ИСПОЛНИТЕЛЬ не должен генерировать ответное сообщение. Тот же результат будет, если был использован адрес несуществующего ИСПОЛНИТЕЛЯ.

Если возникает ошибка связи, данные сообщения ненадежны. Устройство ИСПОЛНИТЕЛЬ не может с уверенностью определить, что сообщение было адресовано именно ему. Иначе ИСПОЛНИТЕЛЬ может ответить сообщением, которое не является ответом на исходный запрос. Устройство ЗАКАЗЧИК должно программироваться так, чтобы в случае не получения ответного сообщения в течение определенного времени, ЗАКАЗЧИК должен фиксировать ошибку связи. Продолжительность этого времени зависит от скорости обмена, типа сообщения, и времени опроса ИСПОЛНИТЕЛЬ. По истечению этого периода, ЗАКАЗЧИК должен быть запрограммирован на ретрансляцию сообщения. помощью СРАС выполняется сигибка кадрирования пособщения прекращается. ИСПОЛНИТЕЛЬ Пот же результат будет, если был использования, да ИСПОЛНИТЕЛЬ не может с уверенностью именно ему. Иначе ИСПОЛНИТЕЛЬ можем ответом на исхо да именно ему. Иначе ИСПОЛНИТЕЛЬ может ответить<br>• ответом на исходный запрос. Устройство ЗАКАЗЧИК действия в течение

Для обеспечения качества передачи данных система Modbus обеспечивает несколько THE SANAS-TITIN ДОЛЖСН ОБТЬ ЗАПРОГРАММИРОВАН НА РСТРАНСЛЯЦИЮ СОООЩСНИЯ.<br>
В ПЛЯ Обеспечения качества передачи данных система Modbus обеспечивает несколько<br>
В ПЛЯ Обнаружения ошибок. Для обнаружения множественного изменения сообщения система использует избыточный контроль: CRC. Обнаружение ошибок с Подп. <sup>и</sup> дата

![](_page_56_Picture_190.jpeg)

<u>Йнв. № д</u>убл.

Взам. инв. №

№

#### Б.3 Кадровая синхронизация

В режиме RTU началом нового кадра является тишина в сети в течение времени прохождения 3.5 символов (T+T+T+T/2, где T – время прохождения символа при выбранной скорости приёма/передачи данных). ИСПОЛНИТЕЛЬ считает время после прихода символа, и если прошло время, равное периоду следования 3.5 символов, то обрабатывает принятые данные. Следующий принимаемый байт - это адрес устройства в новом сообщении.

![](_page_57_Picture_191.jpeg)

![](_page_57_Picture_192.jpeg)

#### Б.3.1 Поле адреса

Поле адреса следует сразу за началом кадра и состоит из одного 8-разрядного символа. Эти биты указывают адрес устройства, которое должно принять сообщение, посланное ЗАКАЗЧИКОМ. Каждый ИСПОЛНИТЕЛЬ должен иметь уникальный адрес, и только адресуемое устройство может ответить на запрос, который содержит его адрес. В ответном сообщении адрес информирует ЗАКАЗЧИКА, с каким ИСПОЛНИТЕЛЕМ установлена связь. В широковещательном режиме используется адрес 0. Все ИСПОЛНИТЕЛИ интерпретируют такое сообщение как выполнение определенного действия, но без посылки подтверждения.

## Б.3.2 Поле функции

Инв. № дубл.

№

№

Поле кода функции указывает адресуемому ИСПОЛНИТЕЛЮ, какое действие выполнить. Коды функций Modbus специально разработаны для связи ПК и индустриальных коммуникационных систем Modbus.

Старший бит этого поля устанавливается в единицу ИСПОЛНИТЕЛЕМ в случае, если он хочет просигналить ЗАКАЗЧИКУ, что ответное сообщение содержит ошибку. Этот бит остается нулём, если ответное сообщение повторяет запрос или в случае нормального дубл. сообщения.

![](_page_57_Picture_193.jpeg)

Таблица Б.2 – Коды используемых функций Modbus

![](_page_57_Picture_194.jpeg)

#### Б.3.3 Поле данных

Поле данных содержит информацию, необходимую ИСПОЛНИТЕЛЮ для выполнения указанной функции, если это запрос, или содержит данные, подготовленные ИСПОЛНИТЕЛЕМ, если это ответ на запрос. Данные передаются старшим байтом вперёд (1→0). Если передаётся 4 байтовое число (2 регистра) с плавающей запятой, то в каждом из 2-х регистров порядок следования байт тоже старшим байтом вперёд  $(1\rightarrow0\rightarrow3\rightarrow2)$ .

Б.3.4 Поле контрольной суммы

Это поле позволяет ЗАКАЗЧИКУ и ИСПОЛНИТЕЛЮ проверять сообщение на наличие ошибок. Иногда, вследствие электрических помех или других воздействий, сообщение при пересылке от одного устройства к другому может незначительно измениться. Результат проверки контрольной суммы укажет ИСПОЛНИТЕЛЮ или ЗАКАЗЧИКУ реагировать или нет на такое сообщение. Это увеличивает надежность и эффективность систем MODBUS.

В Modbus-RTU применяется циклический код CRC-16 (Cyclic Redundancy Check). Сообщение (только биты данных, без учета старт/стоповых бит и бит четности) рассматриваются как одно последовательное двоичное число, у которого старший значащий бит (MSB) передается первым. Сообщение умножается на Х16 (сдвигается влево на 16 бит), а затем делится на Х16+Х15+Х2+1, выражаемое как двоичное число (11000000000000101). Целая часть результата игнорируется, а 16-ти битный остаток (предварительно инициализированный единицами для предотвращения случая, когда все сообщение состоит из нулей) добавляется к сообщению как два байта контрольной суммы. Полученное сообщение, включающее CRC, затем в приемнике делится на тот же полином  $(X16+X15+X2+1)$ . Если ошибок не было, остаток от деления должен получится нулевым. Получатель сообщения должен рассчитать CRC-код и сравнить его с полученным кодом. Вся арифметика выполняется по модулю 2 (без переноса).

## Б.4 Исключительные ситуации

Таблица 0.1 – Коды ошибок

![](_page_58_Picture_264.jpeg)

## ПРИЛОЖЕНИЕ В

#### Функции протокола

Цель данного раздела - определить общий формат соответствующих команд, доступных программисту системы MODBUS. В разделе описаны формат каждого запросного сообщения, выполняемая функция и формат нормального ответного сообщения.

# В.1 Функция 03 (Чтение регистров/Read Holding Registers)

Применяется для чтения двоичного содержания регистров ИСПОЛНИТЕЛЯ.

**3AΠPOC:** 

Сообщение запроса специфицирует начальный регистр и количество регистров для чтения. Нумерация регистров начинается с 0 (регистры 1-16 нумеруются как 0-15).

![](_page_59_Picture_67.jpeg)

Таблица 0.2 – Запрос на чтение регистров 42-43 ИСПОЛНИТЕЛЯ с адресом 1

## **OTBET:**

 $[0]$ 

Подп. и дата

ГИнв. № дубл.

Взам. инв. №

Подп. и дата

뎑.

 $\overline{7}$ 

Данные регистров в ответе передаются как два байта на регистр. Байты регистров передаются старшим байтом вперёд. Количество регистров передаваемых за одно обращение определяется возможностями ИСПОЛНИТЕЛЯ.

 $C<sub>9</sub>$ 

![](_page_59_Picture_68.jpeg)

![](_page_60_Picture_294.jpeg)

# В.2 Функция 06 (Запись одного регистра/Preset Single Register )

Применяется для записи значения в единичный регистр. При широковещательной передаче на всех ИСПОЛНИТЕЛЯХ устанавливается один и тот же регистр.

Обычно используется для первоначальной установки адреса ИСПОЛНИТЕЛЯ.

ЗАПРОС:

Запрос содержит ссылку на регистр, который необходимо установить и значение, которое надо в него записать.

Таблица 0.4 – Запрос на запись регистра 00 ИСПОЛНИТЕЛЯ с адресом 1

![](_page_60_Picture_295.jpeg)

![](_page_61_Picture_441.jpeg)

# В.3 Функция 16 (Запись в регистры/Preset Multiple Regs)

Применяется для записи значений в последовательность регистров. Запрос указывает регистры для записи, их количество и данные, которые содержатся в поле данных запроса. Количество регистров, записываемых за одно обращение, определяется возможностями ИСПОЛНИТЕЛЯ.

ЗАПРОС: Запрос содержит ссылку на регистр, который необходимо установить и значение, которое надо в него записать.

![](_page_61_Picture_442.jpeg)

Таблица 0.6 – Запрос на запись в регистры с 0 по 2 ИСПОЛНИТЕЛЯ с адресом 1

# ОТВЕТ:

Нормальный ответ содержит адрес ИСПОЛНИТЕЛЯ, код функции, начальный адрес, и количество регистров.

Таблица 0.7 – Ответ на запрос записи регистров 0-2 ИСПОЛНИТЕЛЯ с адресом 1

![](_page_62_Picture_202.jpeg)

Для контроля записи регистров можно послать запрос на чтение регистров 0-2 ИСПОЛНИТЕЛЯ с адресом 1: 01 03 00 00 00 03 05 CB и если всё было записано правильно, от ИСПОНИТЕЛЯ придёт ответ: 01 03 06 01 19 04 05 02 04 2C F4.

![](_page_62_Picture_203.jpeg)

![](_page_62_Picture_204.jpeg)

![](_page_63_Figure_0.jpeg)

![](_page_64_Figure_0.jpeg)

![](_page_65_Picture_123.jpeg)

№

№

№